# **BAB III**

## **METODOLOGI PENELITIAN**

### **3.1 Objek dan Subjek Penelitian**

Objek pada penelitian ini adalah membuat sistem yang dapat digunakan untuk mengelola data harian seperti data pengunjung, laporan keuangan dan juga dapat digunakan untuk pemesanan produk secara *online*. Sedangkan subjek pada penelitian ini yaitu *management system* dan e-katalog pada studio foto yang bernama Tyas Foto.

## **3.2 Alat dan Bahan Penelitian**

Alat yang digunakan pada penelitian ini yaitu terdiri dari *software* dan *hardware*. Pada penelitian ini penulis menggunakan perangkat keras dengan spesifikasi sebagai berikut :

1. Laptop Acer One 14 Z476

Adapun perangkat lunak yang digunakan sebagai kebutuhan *software*  yang digunakan pada penelitian ini sebagai berikut :

- 1. Sistem operasi Windows 10 64-bit
- 2. Visual Studio Code
- 3. Mysql

#### **3.3 Diagram Alir Penelitian**

Pada penelitian ini terdapat beberapa tahapan yang dilalui dalam melakukan penelitian ini yang diawali dengan melakukan pengumpulan data menggunakan kuisioner dan observasi, analisis sistem, analisis kebutuhan, dan tahapan perancangan sistem menggunakan metode *waterfall.* 

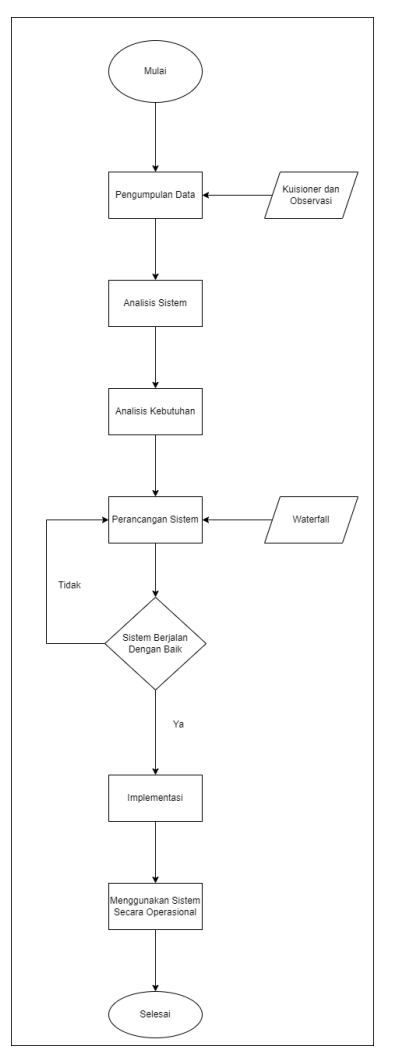

Gambar 3. 1 Diagram Alir Penelitian

Pada gambar 3.1 penelitian dimulai dengan melakukan pengumpulan data. Pengumpulan data tersebut dilakukan dengan cara membagikan *link* kuisioner kepada pelanggan secara acak, kemudian dilanjutkan dengan analisis sistem dan analisis kebutuhan. Setelah proses analisis sistem dan analisis kebutuhan selesi selanjutnya menuju ke perancangan sistem. Peneliti menggunakan metode *waterfall* sebagai metode pengembangan sistemnya. Metode *waterfall* adalah model pengembangan perangkat lunak yang dilakukan dengan berurutan dan sistematis. Metode ini merupakan pendekatan SDLC (*Software Development Life Cycle)* paling awal yang digunakan sebagai pembangunan perangkat lunak. Metode waterfall ini dilakukan dengan pendekatan yang sistematis, berawal dari tahap kebutuhan sistem selanjutnya menuju ke tahap analisis, desain, *coding*, testing dan

*maintenance*. Langkah-langkah yang dilalui harus diselesaikan satu per satu dan di pastikan sudah berjalan dengan baik dan berurutan, maka dari itu metode ini disebut metode *waterfall* (air terjun). Setelah sistem berjalan dengan baik terakhir yaitu implementasi dan menggunakan sistem tersebut secara operasional.

#### **3.3.1 Studi pendahuluan**

Dalam penelitian ini peneliti membutuhkan referensi sebagai dasar dalam melakukan tahap-tahap penelitian. Referensi yang digunakan oleh penulis yaitu jurnal, skripsi maupun *website* yang masih berhubungan dengan penelitian yang dilakukan oleh penulis sebagai referensi.

### **3.3.2 Identifikasi Masalah dan Tujuan Penelitian**

Masalah pada penelitian ini adalah pelayanan yang diberikan oleh Tyas Foto hanya menggunakan sistem manual, yaitu dengan cara pelanggan datang langsung ketempat dan melakukan pemesanan. Selain itu dalam menejemen sistem di Tyas Foto, juga masih menggunakan cara manual seperti laporan harian yang masih dilakukan dengan cara di tulis dibuku tulis, yang mana dapat menyebabkan kesalahan yang di sebabkan oleh manusia atau *human eror*.

### **3.3.3 Pengumpulan Data**

Metode pengumpulan data dilakukan untuk mengumpulkan informasi yang dibutuhkan dalam melakukan penelitian sesuai dengan masalah utama yaitu pemesanan jasa yang hanya dilakukan dengan cara manual, yaitu pelanggan datang langsung ke toko dan melakukan pemesanan, serta masalah dalam pencatatan harian yang masih manual dengan hanya dicatat di buku tulis. Dengan adanya masalah tersebut tujuan utama dalam penelitian ini yaitu untuk memahami topik penelitian yang diambil, masalah penelitian serta memberikan solusi untuk masalah tersebut. Adapun langkah-langkah yang dilakukan adalah sebagai berikut:

### **3.3.3.1 Kuisioner**

Dalam proses penyebaran kuisioner dilakukan dengan cara membagikan kepada pengguna jasa studio foto di Tyas Foto secara acak. Tujuan dari kuisioner tersebut adalah untuk mengumpulkan informasi dan mengetahui seberapa pentingkah sistem pemesanan online tersebut dibuat, dan melakukan *survey* apakah pelanggan setuju dengan dibuatnya pemsanan jasa secara *online*. Berikut ini merupakan hasil dari kuisioner yang telah dilakukan pada tanggal 23 Desember 2021 yang terdiri dari 10 pertanyaan dan 51 responden.

### Pertanyaan :

- 1. Masukan nama anda
- 2. Berapa umur anda?
- 3. Berapa jauh kira-kira jarak dari tempat anda tinggal menuju ke Tyas Foto?
- 4. Apakah anda mengetahui studio foto Tyas Photographic/Tyas Foto? Jika tidak, berikan alasan anda.
- 5. Pilihan layanan apa saja yang pernah anda coba di Tyas Foto?
- 6. Seberapa sering anda menggunakan jasa di Tyas Foto?
- 7. Menurut anda bagaimana kecepatan pelayanan pemesanan di Tyas Foto? Jelaskan
- 8. Apakah anda setuju, jika di tyas foto disediakan sistem untuk pemesanan secara online?
- 9. Jika setuju, seberapa pentingkah sistem tersebut?
- 10. Jika penting, jelaskan alasan anda.

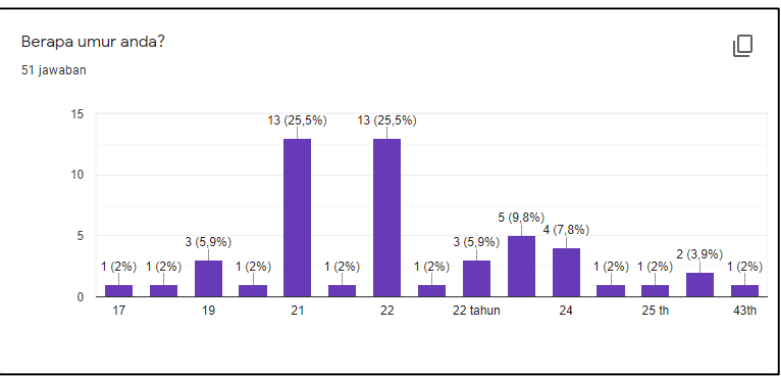

Gambar 3. 2 Pertanyaan Kedua

Pada gambar 3.2 menunjukan bahwa rata-rata dari pengisi kuisioner berumur 21 tahun dan 22 tahun. Terlihat pada umur 21 tahun diagram menunjukan jumlah 25,5% dan pada umur 22 tahun diagram terlihat 25,5% dari total seluruh pengisi kuisioner yaitu 51 orang.

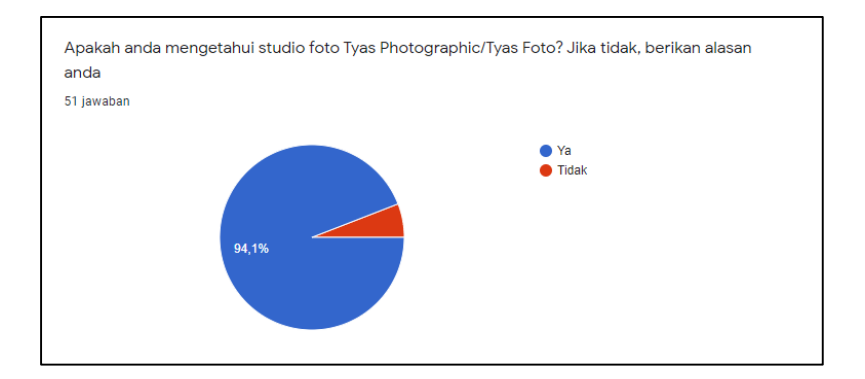

Gambar 3. 3 Pertanyaan Ketiga

Pada gambar 3.3 menunjukan bahwa ada 94,1% dari 50 orang yang mengisi kuisioner mengetahui keberadaan studio Tyas Foto, dan sisanya yaitu 5,9% belum mengetahui keberadaan atau letak studio Tyas Foto.

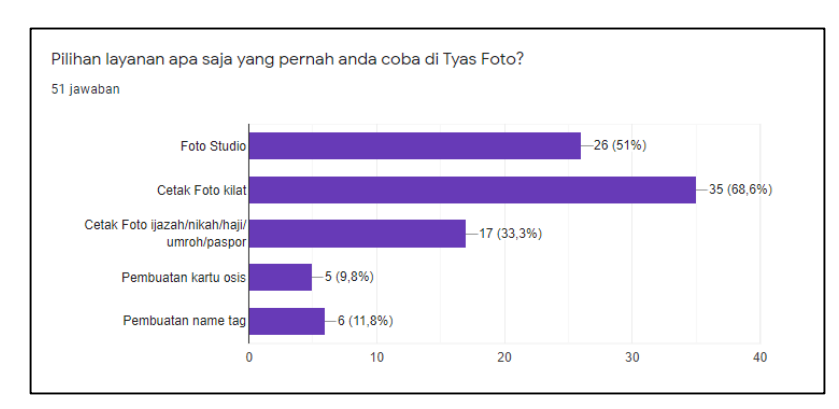

Gambar 3. 4 Pertanyaan Keempat

Pada gambar 3.4 menunjukan bahawa presentase pelanggan yang sering menggunakan jasa cetak foto di studio Tyas Foto Lebih besar yaitu 68,6%. Selebihnya pelanggan melakukan foto studio, cetak foto untuk ijazah dan keperluan dokumen lama. Pembuatan kartu osis dan juga *name tag.*

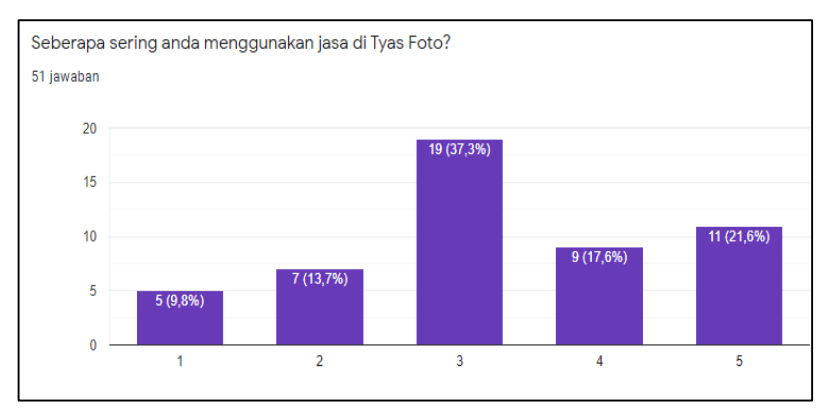

Gambar 3. 5 Pertanyaan Kelima

Pada gambar 3.5 terlihat bahwa frekuensi jumlah pelanggan yang datang ke Tyas Foto tergolong sering, dengan presentase sebesar 37,3% sebanyak 19 orang dari total 50 orang yang mengisi kuisioner.

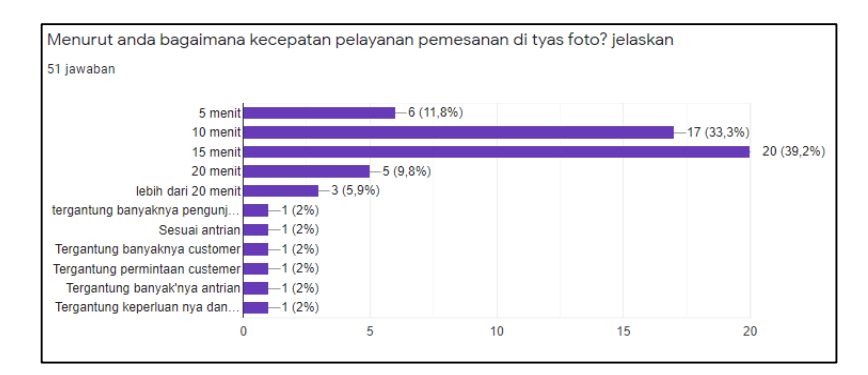

Gambar 3. 6 Pertanyaan Keenam

Pada Gambar 3.6 terlihat bahwa rata-rata pelanggan mendapatkan pelayanan di Tyas Foto selama 15 menit dengan presentase sebesar 39,2%. Ada juga beberapa pelanggan yang menjelaskan tergantung dari banyaknya *customer*, banyaknya antrian, dan tergantung dengan keperluan *customer* itu sendiri.

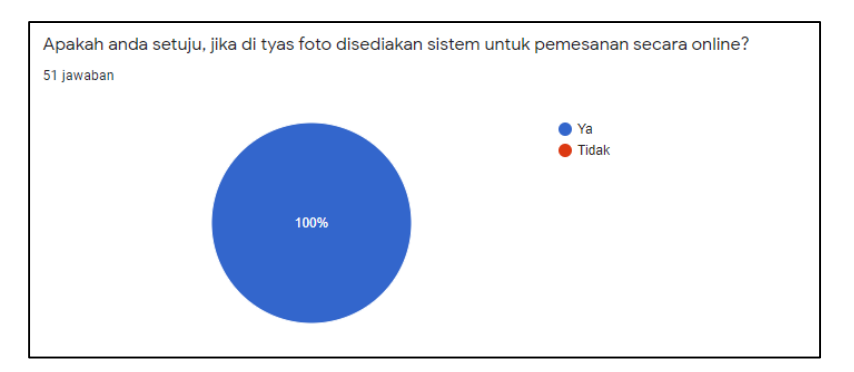

Gambar 3. 7 Pertanyaan Ketujuh

Pada Gambar 3.7 menunjukan bahwa pelanggan sangat setuju jika di Tyas Foto disediakan layanan pemesanan secara *online*, dengan presentase setuju mencapai 100%.

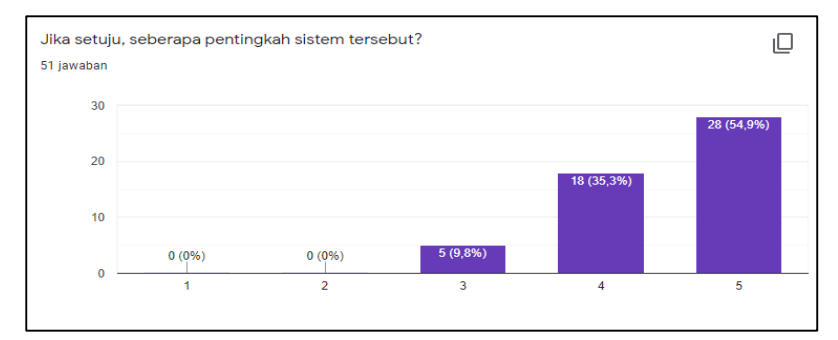

Gambar 3. 8 Pertanyaan Kedelapan

Dari gambar 3.8 dapat dijelaskan bahwa 54,9% dari 50 pengunjung menganggap penting jika sistem itu dibuat.

### **3.3.3.2 Observasi**

Penulis melakukan observasi yang dilakukan di Tyas Foto pada tanggal 13 Desember 2021. Tyas Foto merupakan penyedia jasa studio foto dan cetak foto yang terletak di kota Purwokerto, tepatnya beralamat di Karanggede, Sidabowa, Kec. Patikraja, Kabupaten Banyumas. Pada saat observasi dilakukan, penulis melakukan pengamatan mulai dari proses pemesanan, pembayaran, pencatatan pemesanan, sampai proses pencatatan laporan keuangan harian yang dilakukan admin. Dari observasi tersebut penulis mendapatkan informasi bahwa tidak adanya data pencatatan pemesanan dari pelanggan, hanya mengandalkan *file* yang pernah dicetak oleh pelanggan untuk mencetak ulang dikemudian hari. Pada pencatatan harian atau manajemen sistemnya juga masih menggunakan cara manual, yaitu dengan dicatat menggunakan buku tulis. Hal tersebut membuat proses bisnis di Tyas Foto menjadi tidak efisien dan tidak adanya perkembangan seperti zaman yang terus berkembang dan banyaknya pesaing dalam dunia bisnis. Berikut ini data-data yang penulis dapatkan selama melakukan observasi di Tyas Photographic:

- 1. Foto sampel *file* orderan pelanggan
- 2. Foto buku kas

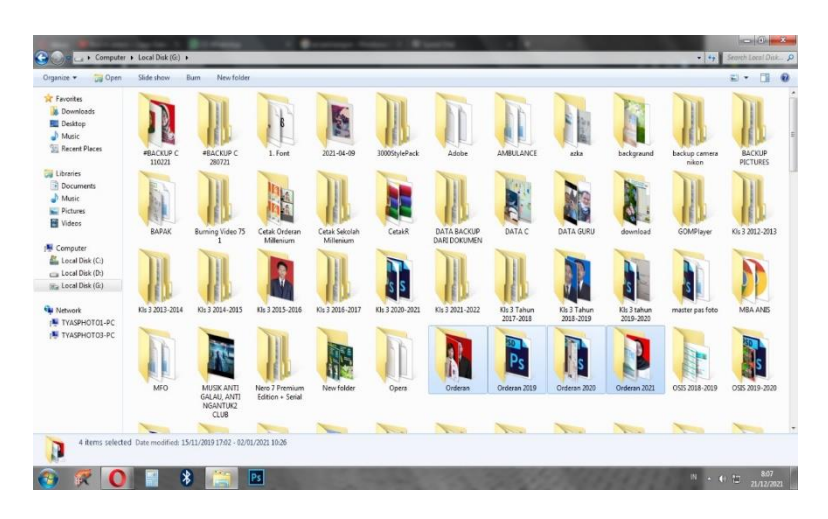

Gambar 3. 9 *File* Orderan Pelanggan Dari Tahun-ketahun

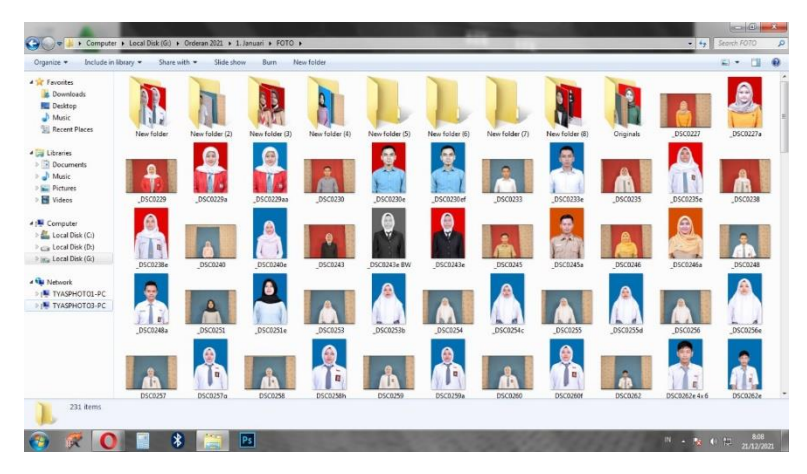

Gambar 3. 10 *File* Orderan Pelanggan

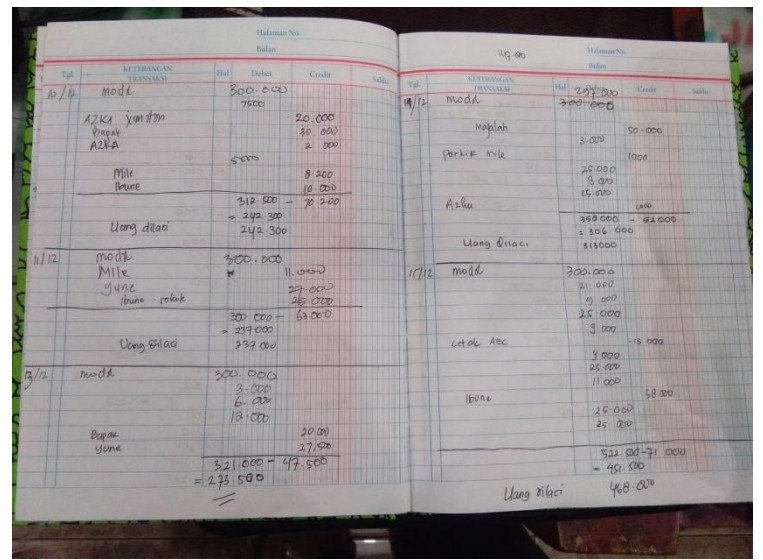

Gambar 3. 11 Buku Kas Toko

#### **3.3.4 Perancangan Sistem**

Perancangan sistem yang dilakukan pada penelitian ini menggunakan aplikasi *visual studio code* dengan menggunakan metode *waterfall* sebagai metode pengembangan sistemnya, dimana metode tersebut memiliki beberapa tahapan seperti analisa kebutuhan, desain, implementasi, pengujian sistem, dan pemeliharaan.

#### **3.3.4.1** *Kebutuhan*

Pada tahap kebutuhan untuk proses dari perancangan sistem telah penulis peroleh saat melakukan observasi langsung di Tyas Foto. Kebutuhan dari sistem yang akan dibuat adalah adanya menu pemesanan foto secara *online* dan pembuatan laporan harian. Untuk dapat melakukan pemesanan foto melalui *online*, *user* harus memiliki akses ke *website* tersebut dengan melakukan pendaftaran terlebih dahulu.

#### **3.3.4.2** *Desain*

Pada tahap desain terdapat proses pemodelan UML *(Unified Modelling Language),* yaitu *use case* diagram, *activity* diagram, dan *sequence* diagram. Setelah proses UML selesai kemudian dilakukan desain perancangan aplikasi.

### a. *Use Case* Diagram

Perancangan *use case* diagram ini dibuat untuk menggambarkan interaksi *user* dan sistem yang akan dibuat. Perancangan *use case* diagram juga dibuat berdasarkan analisa kebutuhan yang telah didapatkan. Pada *use case* diagram ini terdapat dua *use case* diagram yang dibuat, yaitu *use case* untuk pelanggan dan *use case* untuk admin.

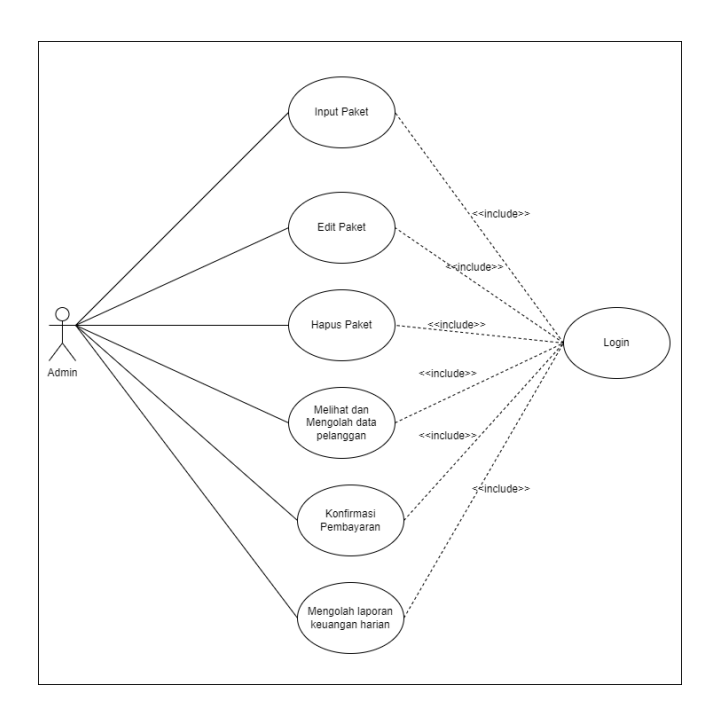

Gambar 3. 12 *Use Case* Admin

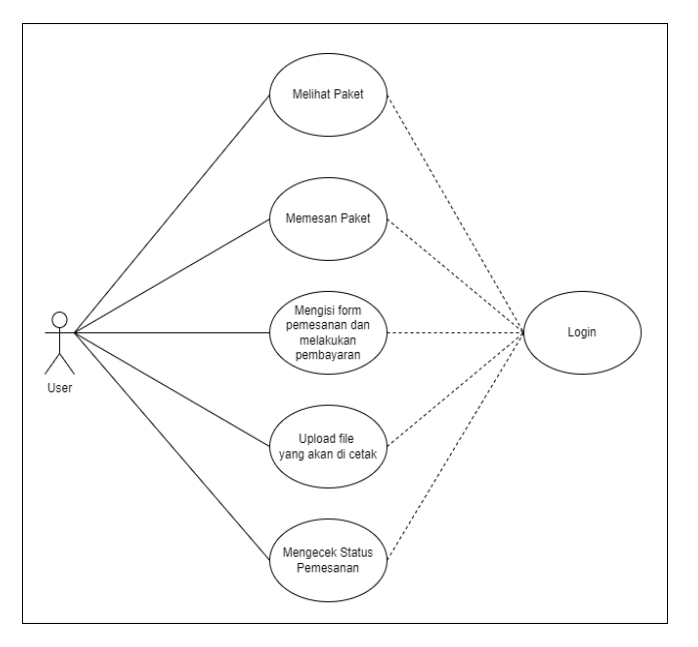

Gambar 3. 13 *Use Case* Pelanggan

## b. *Activity* Diagram

*Activity* diagram berfungsi untuk memberi gambaran setiap aktivitas yang dapat dilakukan oleh pengguna aplikasi. Pada penelitian ini terdapat enam *activity* diagram, yaitu *activity* diagram daftar, *activity* diagram *login* pelanggan, *activity* diagram *login* admin, *activity* diagram pemesanan paket, *activity* diagram pembayaran transfer bank dan *activity* diagram pembayaran di tempat. *Activity* diagram daftar ini dapat dilihat di gambar nomor 3.14. Pada *activity* diagram, *user* yang akan melakukan pemesanan pada *website* ini harus melakukan pendaftaran terlebih dahulu sebagai akun pelanggan. Ketika *user* membuka *website*, *website* akan menampilkan halaman utama dan *user* yang bisa memilih *button* daftar agar bisa menampilkan halaman registrasi.

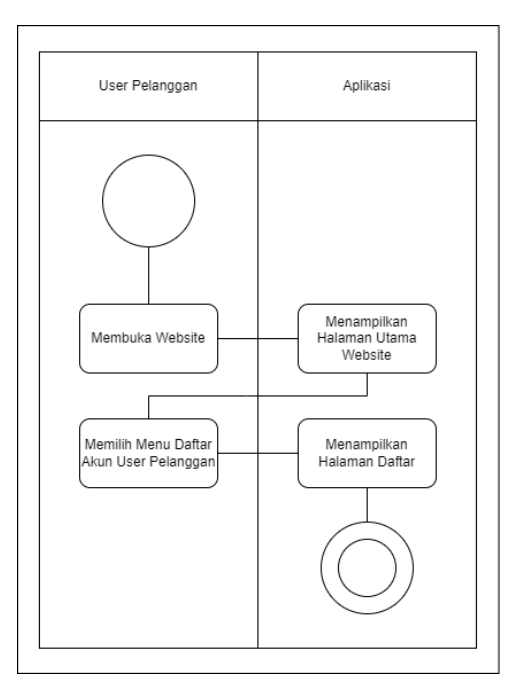

Gambar 3. 14 *Activity* Diagram Daftar

Pada gambar 3.15 yaitu *activity* diagram *login* pelanggan. Pada *activity* diagram *login* pelanggan, apabila *user* akan menggunakan atau mengakses *website* ini, *user* harus terlebih dahulu melakukan *login.* Ketika user membuka *website* ini, tampilan yang pertama kali muncul yaitu tampilan halaman utama. Sebelum melakukan *login*, *user* tidak bisa mengakses menu pemesanan paket yang disediakan di *website*. *User* tinggal memilih *button login* atau masuk, kemudian *website* akan menampilkan halaman *login* atau masuk.

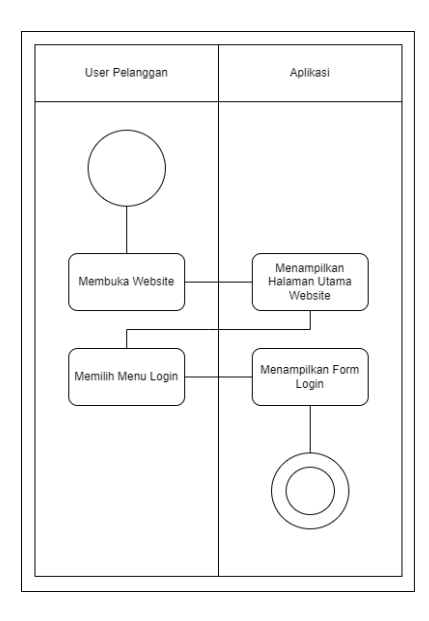

Gambar 3. 15 *Activity* Diagram *Login* Pelanggan

Selanjutnya pada gambar 3.16 terdapat gambar *activity* diagram *login* admin. Untuk *user* admin, admin harus melakukan *login* terlebih daluhu sebelum bisa mengakses semua fitur yang ada. admin yang sudah melakukan *login* terlebih dahulu bisa melihat dan mengolah data pelanggan yang masuk. Admin bisa melakukan *input, edit* dan *delete* data pelanggan yang masuk dari pemesanan *online* maupun *offline*. Admin juga bisa melakukan *input, edit, dan delete* pada paket yang disediakan di *website*. Selain dapat mengolah data pelanggan dan data paket, admin juga bisa mengolah data laporan harian dan melakukan konfirmasi pemesanan pelanggan.

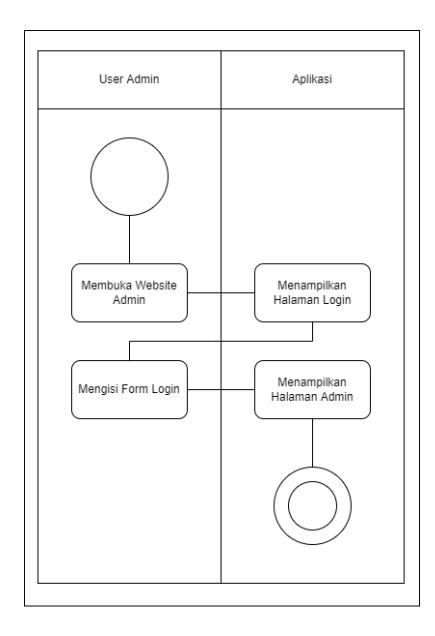

Gambar 3. 16 *Activity* Diagram *Login* Admin

Setelah user pelanggan melakukan *activity* daftar dan login, selanjutnya terdapat *activity* diagram pemesanan paket yang akan di gambarkan pada gambar nomor 3.17. Pada *activity* diagram ini *user* yang sudah melakukan *registrasi* atau login bisa memulai aktifitas selanjutnya yaitu memesan paket. Ketika pelanggan membuka halaman paket, maka *website* akan menampilkan macam-macam paket yang bisa pelanggan pilih. Sebelum melakukan pemesanan, pelanggan harus mengisi data diri terlebih dahulu. Setelah memilih paket yang cocok dengan pelanggan, selanjutnya pelanggan akan diarahkan menuju *form* pemesanan, lalu pelanggan bisa memilih jenis pembayaran yang disediakan dan meng*upload* file foto yang akan di cetak oleh admin.

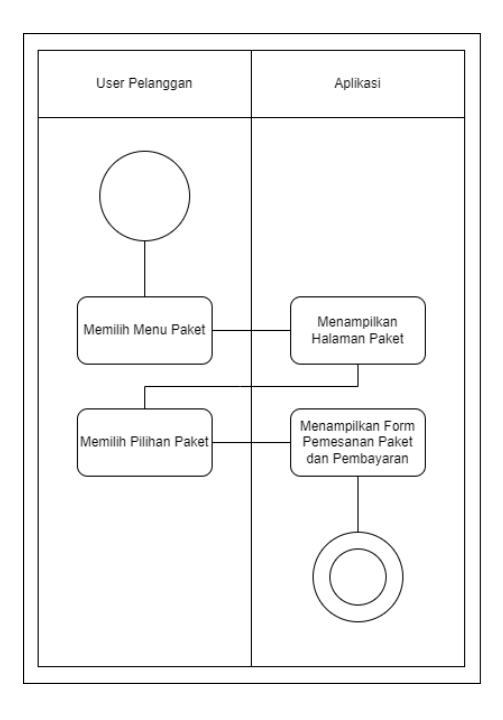

Gambar 3. 17 *Activity* Diagram Pemesanan Paket

Setelah activity pemesanan, berikut terdapat *activity* diagram pembayaran melalui *transfer* bank yang akan di gambarkan pada gambar 3.18. Pada *activity* ini, pelanggan yang sudah mengisi form pemesanan dapat memilih jenis pembayaran yang disediakan, salah satunya yaitu pembayaran melalui *transfer* bank. Setelah pelanggan melakukan pembayaran melalui *transfer*, selanjutnya *website* akan menampilkan halaman untuk mengupload bukti *transfer* agar pemesanan bisa segera di proses oleh admin. Setelah meng*input* bukti *transfer*, pelanggan bisa melihat status pemesanan di halaman riwayat pemesanan.

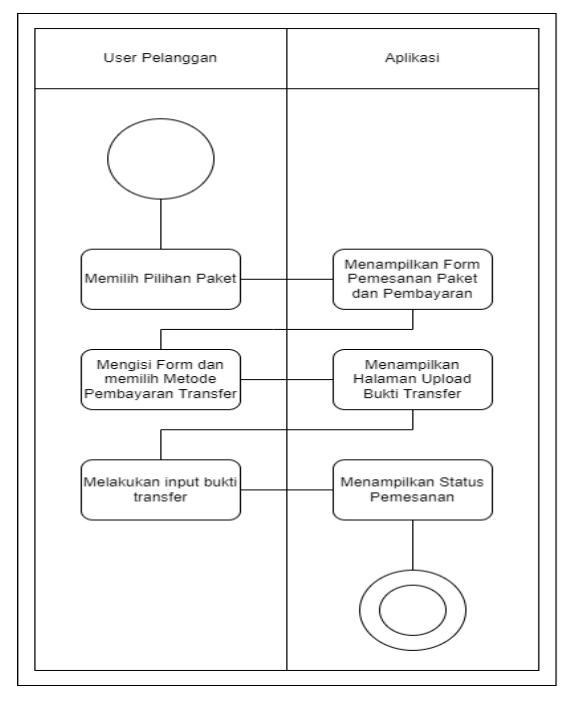

Gambar 3. 18 *Activity* Diagram Pembayaran Melalui *Transfe*r Bank

Pada proses pembayaran, selain *activity* pembayaran melalui transfer bank, terdapat juga *activity* diagram pembayaran ditempat yang di gambarkan pada gambar 3.19. Pada *activity* ini, pelanggan yang sudah melakukan pemesanan secara *online* dapat memilih cara pembayaran, salah satunya dengan melakukan pembayaran di tempat. Dengan pilihan bayar ditempat, maka pelanggan dapat membayar di *store* dengan menunjukan kode transaksi atau nama pemesan.

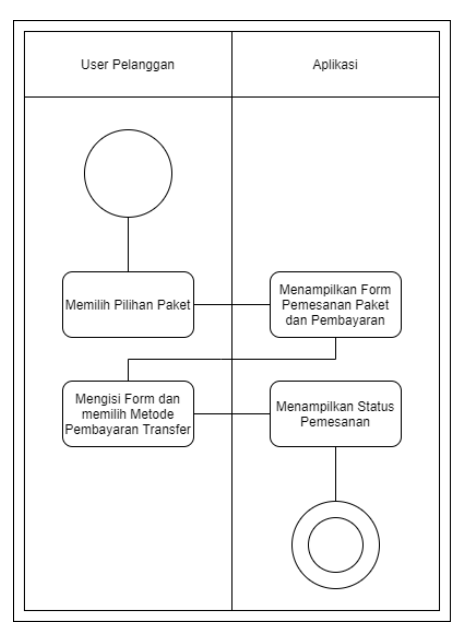

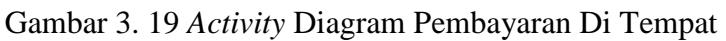

c. *Sequence* Diagram

*Sequence* dibuat untuk menggambarkan aksi atau tindakan yang terjadi pada saat pengguna menggunakan menu yang ada di aplikasi. *Sequence* diagram untuk menuju ke halaman mengolah data pelanggan terdapat beberapa aksi seperti pada gambar 3.20

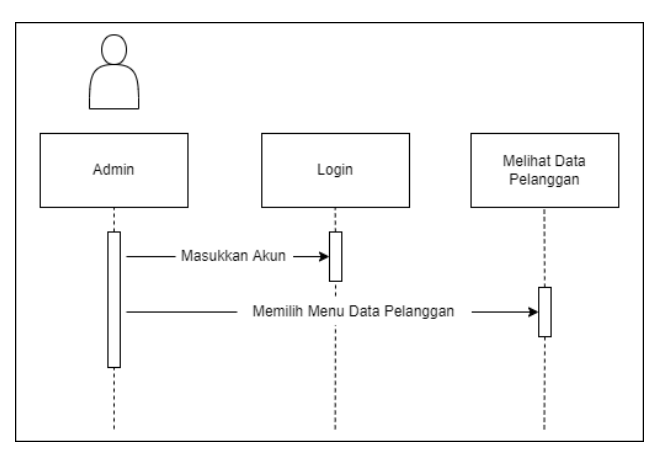

Gambar 3. 20 *Sequence* Diagram Mengolah Data Pelanggan

Selanjutnya pada sequence input data pelanggan (manual), aksi dari *sequence* ini dapat dilihat pada gambar 3.21. Disini admin bisa melakukan *input* data, *edit* data dan *delete* data secara manual apabila pelanggan datang langsung ke tempat dan melakukan pemesanan melalui *offline*.

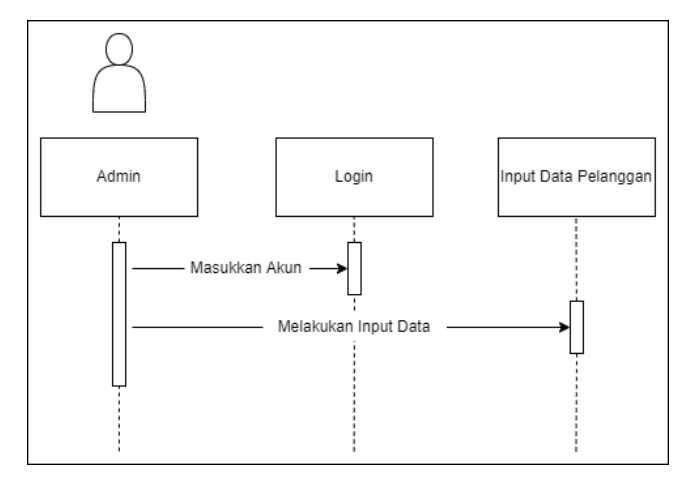

Gambar 3. 21 *Sequence* Diagram Input Data Pelanggan (Manual)

Setelah input data pelanggan terdapat juga *sequence* mengolah data paket yang di gambarkan pada gambar 3.22. Disini admin juga bisa melakukan *input* data paket yang disediakan, *edit* data paket, dan juga *delete* data paket.

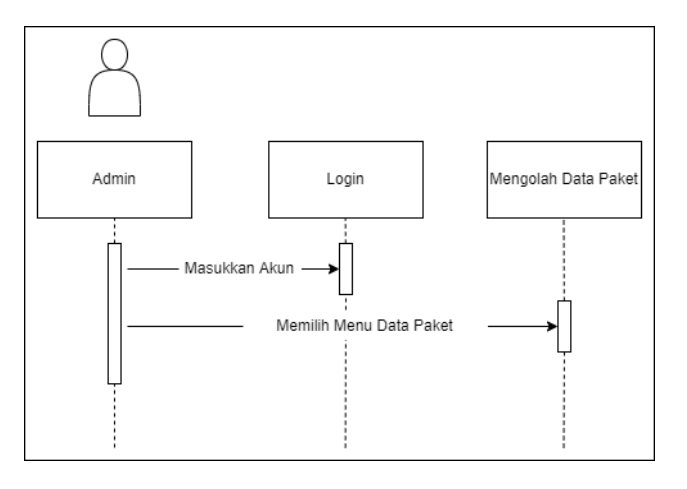

 Gambar 3. 22 *Sequence* Diagram Mengolah Data Paket Selanjutnya terdapat *sequence* diagram konfirmasi pembayaran yang di lakukan oleh admin *sequence* ini dapat

dilihat pada gambar nomor 3.23. Disini admin bisa melihat status pembayaran dari pelanggan setelah pelanggan berhasil melakukan transfer dan meng*upload* bukti transfer pada form yang disediakan.

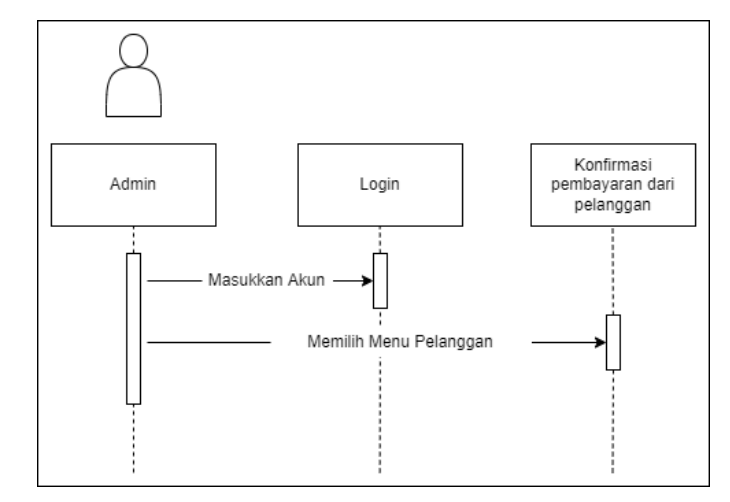

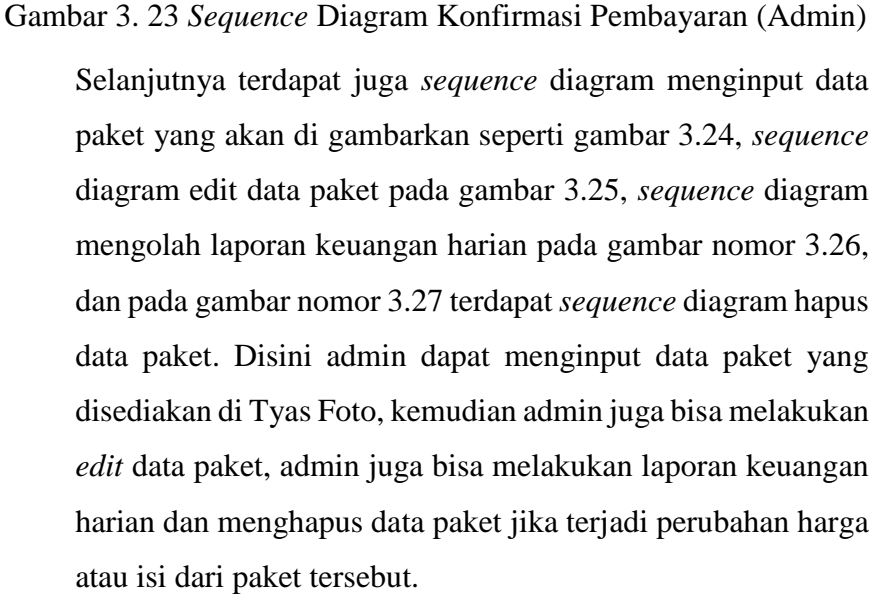

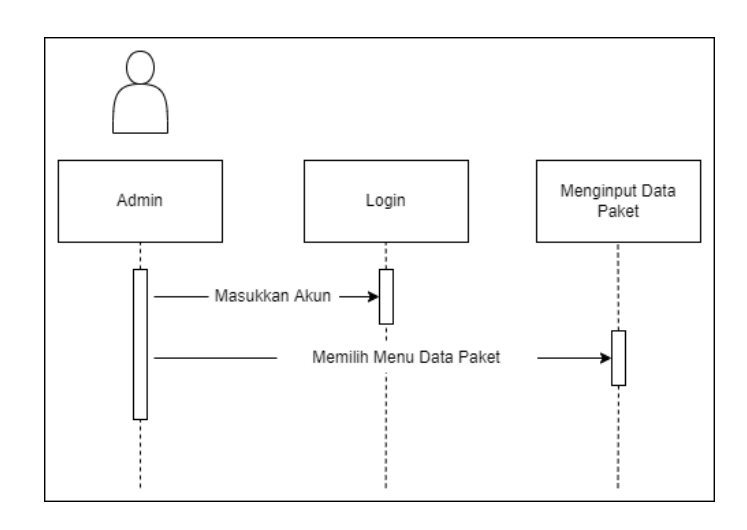

Gambar 3. 24 *Sequence* Diagram Menginput Data Paket

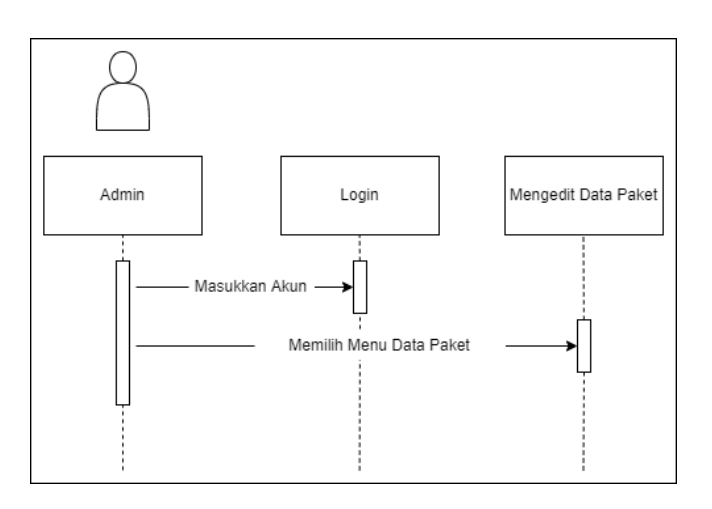

Gambar 3. 25 *Sequence* Diagram Edit Data Paket

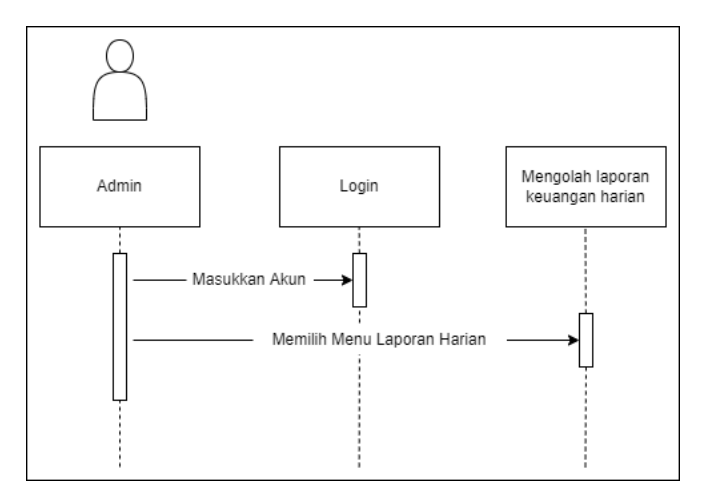

Gambar 3. 26 *Sequence* Diagram Mengolah Laporan Keuangan Harian

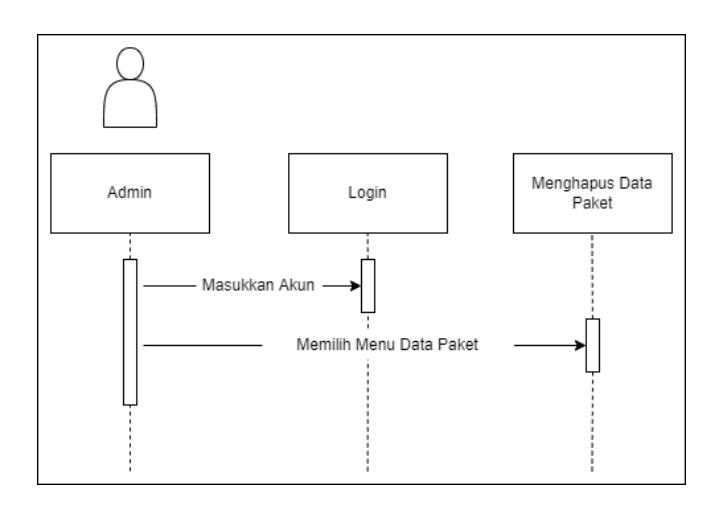

Gambar 3. 27 *Sequence* Diagram Hapus Data Paket

Selanjutnya terdapat aksi bagi pelanggan sendiri seperti *sequence* diagram lihat paket pada gambar 3.28. Disini pelanggan dapat melihat paket yang disediakan di website dan dapat melakukan pemesanan setelah melakukan *registrasi* dan *login*.

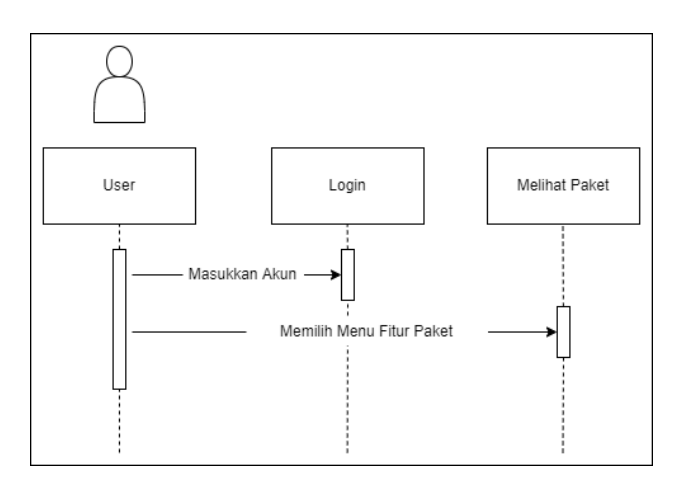

Gambar 3. 28 *Sequence* Diagram Lihat Paket (pelanggan)

Setelah melihat data paket, selanjutnya terdapat aksi berikutnya yaitu *sequence* diagram mengisi form pemesanan seperti gambar 3.29.

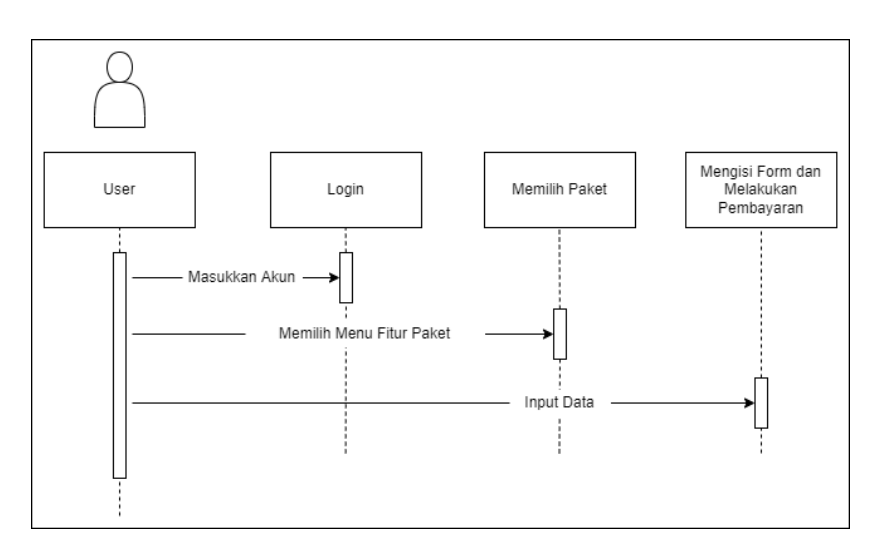

Gambar 3. 29 *Sequence* Diagram Mengisi Form Pemesanan

Setelah melakukan pengisian form pemesanan, selanjutnya aksi seperti *sequence* diagram upload bukti pembayaran seperti pada gambar nomor 3.30.

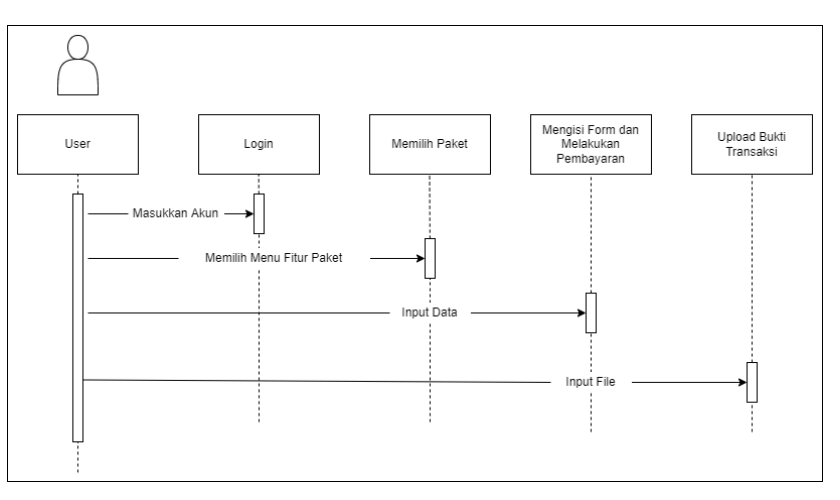

Gambar 3. 30 *Sequence* Diagram Upload Bukti Transfer

*d. Entity Relationship Diagram* (ERD)

*Entity Relationship Diagram* (ERD) merupakan diagram yang menggambarkan tabel-tabel yang saling berelasi antara satu entitas (aktor) yang berperan dalam sebuah basis data dengan entitas lainya. Berikut ini merupakan rancangan ERD *management system* dan pemesanan online studio foto :

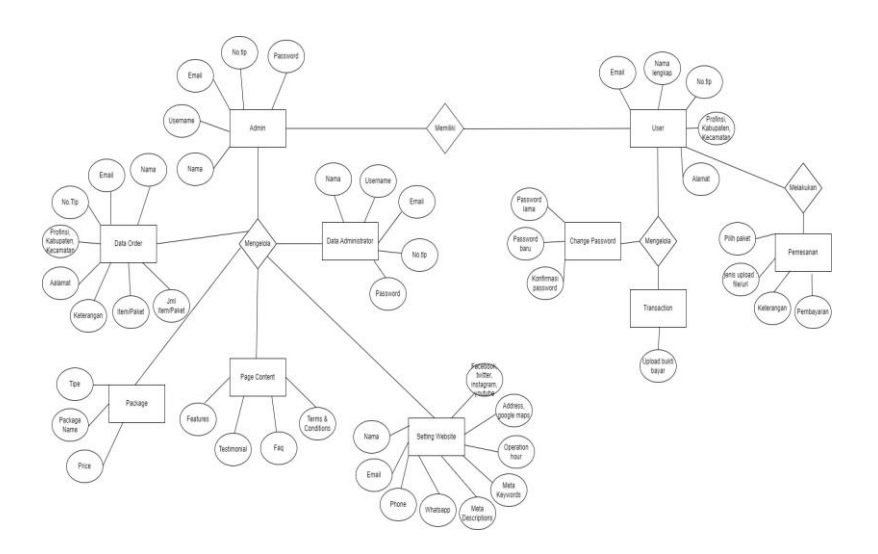

Gambar 3. 31 Diagram ERD

# e. Desain Tampilan Aplikasi Pelanggan

Desain tampilan awal merupakan halaman yang pertama kali di tampilkan pada *website* yang akan dibuat oleh penulis. Pada penelitian ini terdapat dua desain tampilan awal yaitu tampilan awal *website* pelanggan dan *website* admin. Pada tampilan awal *website* pelanggan terdapat logo di *header* sebelah kiri, terdapat menu *home, about, features, pricing, FAQ*, dan *contact* sedangkan untuk di b*ody*nya terdapat *button* daftar dan masuk. Halaman tampilan awal *website* pelanggan dapat dilihat pada Gambar 3.32.

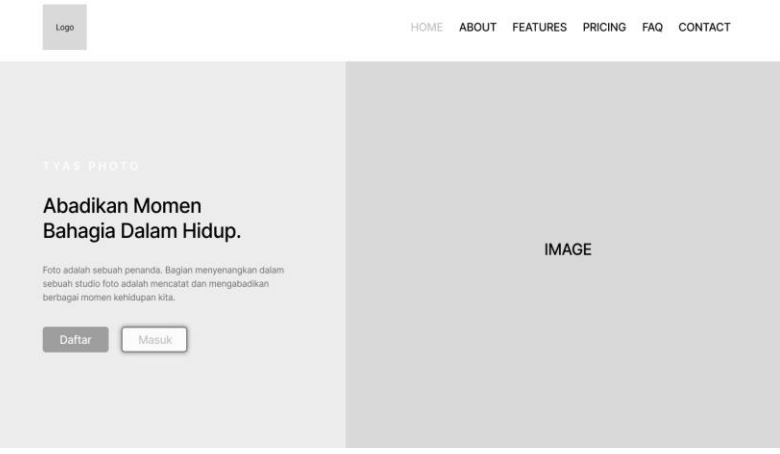

Gambar 3. 32 Halaman tampilan awal *website* pelanggan

Selanjutnya ketika pelanggan akan memulai pemesanan produk, pelanggan harus terlebih dahulu membuat akun dengan cara tekan *button* "Daftar", lalu sistem akan menampilkan halaman *re*gistrasi. Pada halaman ini terdapat *form registrasi, user* harus memasukan nama lengkap, *email*, nomor telepon dan *password*. Halaman tampilan *registrasi* ini dapat dilihat pada Gambar 3.33.

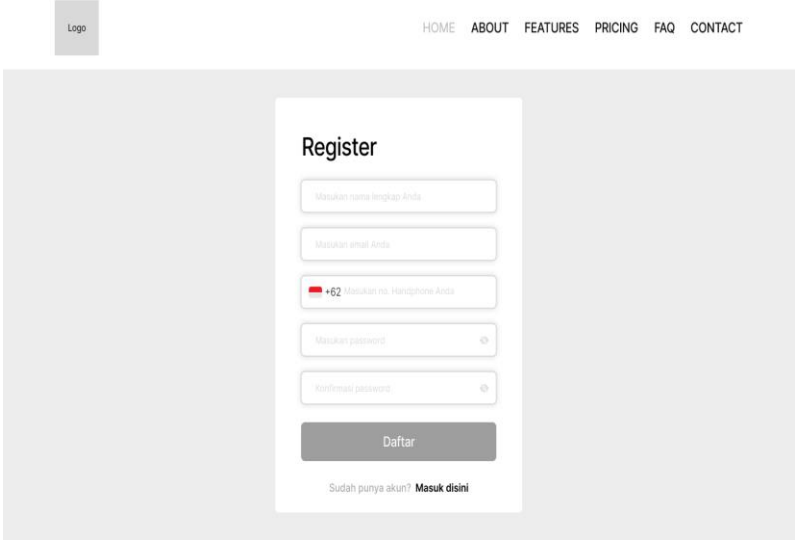

Gambar 3. 33 Halaman Tampilan *Registrasi*

Selanjutnya bagi *user* yang sudah mempunyai akun sebelumnya bisa langsung menekan *button* "Masuk". Pada halaman ini terdapat *form login*, pengguna harus mengisi *email* dan *password* yang telah terdaftar. Halaman login ini dapat dilihat pada Gambar 3.34.

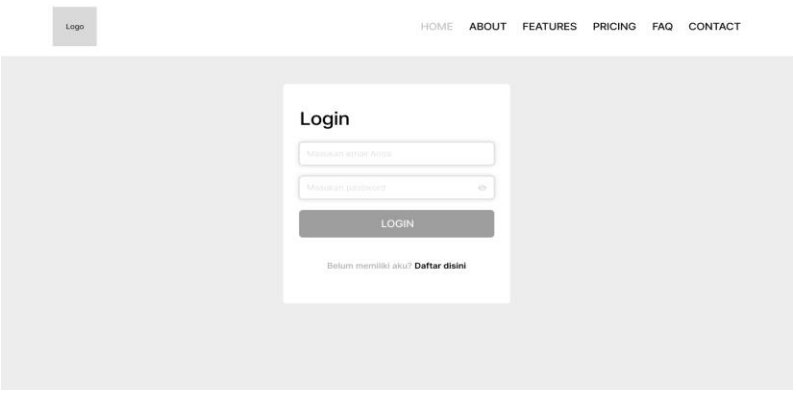

Gambar 3. 34 Halaman Tampilan *Login*

Selanjutnya setelah *user* melakukan *registrasi* atau *login* bagi *user* yang sudah mempunyai akun terdaftar, sistem akan otomatis menampilkan halaman *package*. Pada halaman ini terdapat logo pada *header* sebelah kiri dan menu *home, about, features, pricing, FAQ, contact* dan *logo profile*. Pada bagian *body website* juga terdapat menu *package* untuk menampilkan produk yang di tawarkan Tyas Foto, menu profil, menu *transaction* dan menu *password*. Halaman *package* ini dapat dilihat pada Gambar 3.35.

| <b>CD</b> Package | Package                         |                           |                      |
|-------------------|---------------------------------|---------------------------|----------------------|
| & Profile         |                                 |                           |                      |
| Transaction<br>6  | Paket A                         | Paket B                   | Paket C              |
| ê<br>Password     | Rp. 30.000                      | Rp. 60.000                | Rp. 90.000           |
|                   | <b>1X Foto/Pose</b><br>$\circ$  | 2X Foto/Pose<br>⊙         | 3X Foto/Pose<br>∞    |
|                   | 1 Cetak Ukuran 4R/3R<br>$\circ$ | 2 Cetak Ukuran 4R/3R<br>⊙ | 3 Cetak Ukuran 4R/3R |
|                   | 1 CD Soft Copy<br>$\odot$       | 1 CD Soft Copy<br>⊙       | 1 CD Soft Copy<br>O. |
|                   | Pilih Paket                     | Pilih Paket               | Pilih Paket          |
|                   | Addon                           |                           |                      |
|                   | Ukuran 2X3                      | Ukuran 3X4                | Ukuran 4X6           |
|                   | Rp. 1.500                       | Rp. 1.500                 | Rp. 1.500            |
|                   |                                 |                           |                      |
|                   | Pilih Paket                     | Pilih Paket               | Pilih Paket          |

Gambar 3. 35 Halaman Tampilan *Package*

Sebelum pelanggan melakukan pemesanan, pelanggan harus melengkapi data diri terlebih dahulu. Pelanggan dapat melengkapi data diri pada halaman *profile*. Pada halaman ini terdapat form profile dengan isi email, nama lengkap, nomor telepon, profinsi kabupaten, alamat dan button simpan. Tampilan halaman *profile* ini dapat dilihat pada Gambar 3.36.

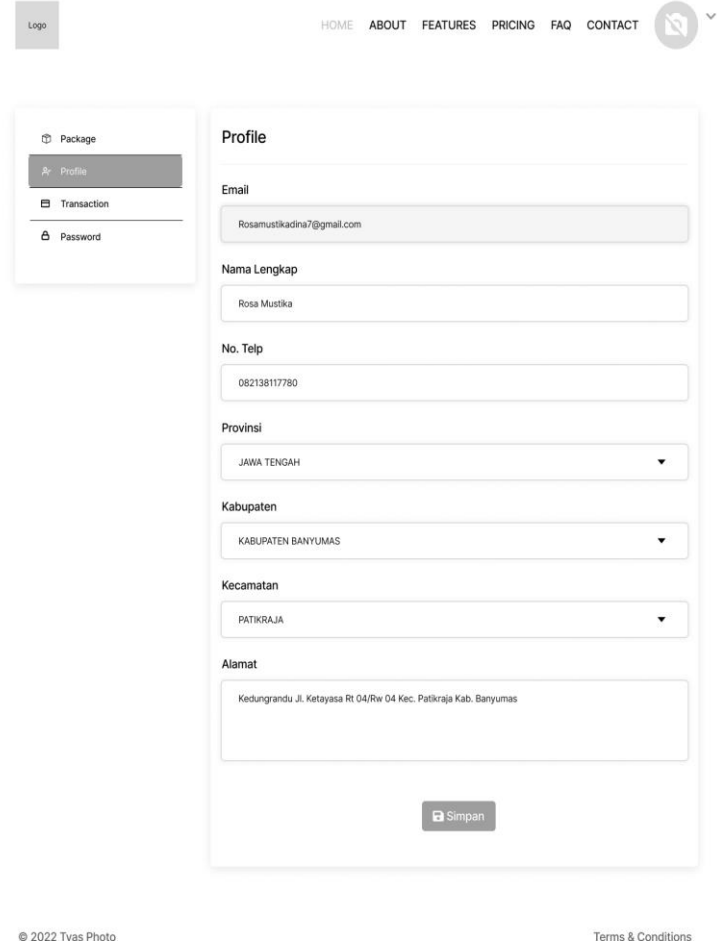

## Gambar 3. 36 Halaman Tampilan *Profile*

Setelah pelanggan melakukan pemesanan, selanjutnya pelanggan dapat melihat status pemesanan, detail pemesanan dan pelanggan juga dapat meng*upload* bukti transfer jika pelanggan memilih menu pembayaran transfer bank, halaman ini terdapat pada menu *transaction.* Pada halaman ini terdapat

form transaction yang berisikan nomor, kode, total, status, tanggal dan aksi. Tampilan halaman transaction sendiri dapat dilihat pada Gambar 3.37.

| Package<br>rb.        |             | Transaction         |                  |                |                                          |      |
|-----------------------|-------------|---------------------|------------------|----------------|------------------------------------------|------|
| & Profile             | No          | Kode                | Total            | <b>Status</b>  | Tanggal                                  | Aksi |
| <b>ED</b> Transaction | 1           | TR-0298777918837918 | RP 30,000        | Menunggu       | 27/06<br><b>B</b> DETAIL                 |      |
| A Password            | $\mathbf 2$ | TR-0298777918837918 | RP 30,000        | <b>Proses</b>  | A UPLOAD BUICD BAYAR<br>27/06/2022 00:00 |      |
|                       | $\rm{a}$    | TR-0298777918837918 | RP 30,000        | <b>Dibuyar</b> | 27/06/2022 00:00                         |      |
|                       | $\Delta$    | TR-0298777918837918 | <b>RP 30,000</b> | Menunggu       | 27/06/2022 00:00                         |      |
|                       |             |                     |                  |                |                                          |      |
|                       |             |                     |                  |                |                                          |      |
|                       |             |                     |                  |                |                                          |      |

Gambar 3. 37 Halaman Tampilan *Transaction*

Setelah melakukan pemesanan, terdapat juga menu *password*. Menu ini digunakan untuk mengganti *password* pelanggan yang ingin mengubahnya dilain waktu. Pada halaman ini terdapat kolom *password* lama, kolom *password* baru, kolom konfirmasi *password* baru, *button* perbaharui *password*, sedangkan pada bagian *header* sebelah pojok kanan terdapat *icon camera* yang berisikan menu *package*, *transaction*, *password* dan *logout.* Halaman tampilan *password* ini dapat dilihat pada Gambar 3.38.

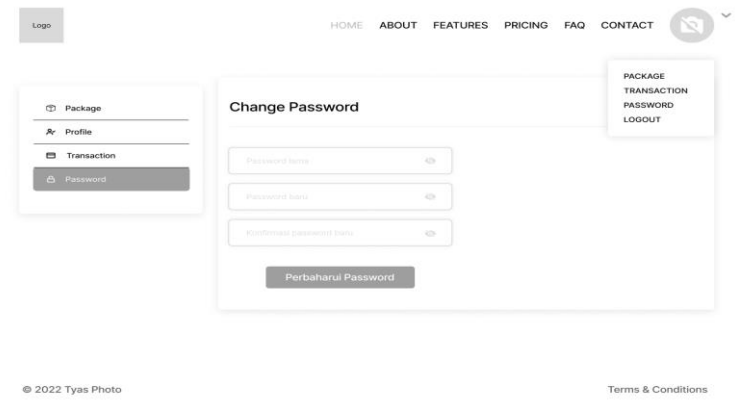

Gambar 3. 38 Halaman Tampilan *Password*

Setelah pembuatan tampilan *website* pelanggan, selanjutnya penulis membuat halaman tampilan *website* untuk admin. Pada halaman tampilan awal ini terdapat *form login administrator*. Pada *form* ini terdapat gambar, kolom *email*, *password* dan *button* masuk. Halaman tampilan awal *login* admin ini dapat dilihat pada Gambar 3.39.

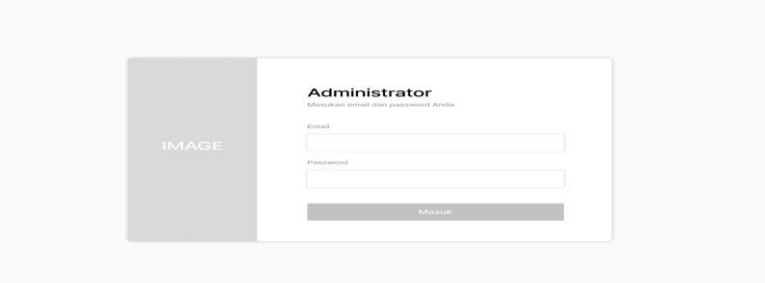

Gambar 3. 39 Halaman Tampilan *Login* Admin

Selanjutnya setelah halaman *login*, selanjutnya sistem akan menampilkan halaman *dashboard*. Pada halaman *dashboard*  terdapat menu profil yang terletak di *header* sebelah kiri. Pada *body websit*e sebelah kiri terdapat menu data *user*, order, *package, report, page content, setting* dan data *administrator.* Selanjutnya pada *body* sebelah kanan terdapat laporan informasi mengenai total *user*, order sukses, order menunggu dan order *cancel.* Halaman tampilan *dashboard* ini dapat dilihat pada Gambar 3.40.

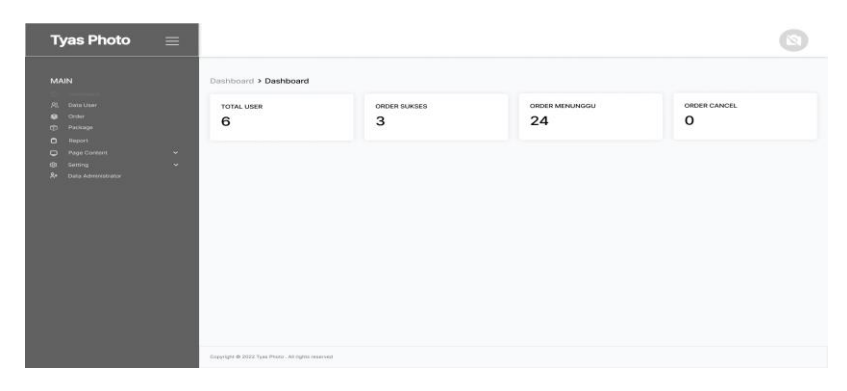

Gambar 3. 40 Halaman Tampilan *Dashboard*

Selanjutnya halaman data *user*. Pada halaman ini terdapat *button reload*, *form* data *user* yang berisikan kolom *search*, nomor urut, nama *user, email*, nomor telepon terakhir *login* dan menu titik tiga untuk menu aksi yang berisi menu informasi, *reset password* dan *delete*. Halaman tampilan data *user* ini dapat dilihat pada Gambar 3.41.

| <b>MAIN</b>    |                                |             | User > Data User |                |                              |                   |     |                                                  |     |                                  |                       |                |                                              |
|----------------|--------------------------------|-------------|------------------|----------------|------------------------------|-------------------|-----|--------------------------------------------------|-----|----------------------------------|-----------------------|----------------|----------------------------------------------|
| <b>FEB</b>     | Dashboard                      |             | $\circ$          | Reload         |                              |                   |     |                                                  |     |                                  |                       |                |                                              |
| m              | Order                          |             | <b>DATA USER</b> |                |                              |                   |     |                                                  |     |                                  |                       |                |                                              |
| œ<br>$\bullet$ | Package<br><b>Report</b>       |             | 10               |                |                              |                   |     |                                                  |     |                                  | Search L.             |                |                                              |
| $\blacksquare$ | Page Content<br><b>Setting</b> | ×<br>$\sim$ | ō<br>$\sim$      | <b>NO</b>      | $+1$                         | NAMA              | 71. | <b>SIMMON</b><br><b>EMAIL</b>                    | 71. | <b>KATEROON</b><br>NO TELP<br>11 | <b>TERAKHIR LOGIN</b> | 71             |                                              |
| œ              | Data Administrator             |             | $\Box$           | $\mathbf 1$    |                              | Rosa              |     | ross1234@gmsil.com                               |     | 081237223890                     | 2 hari yang latu      |                | $\ddot{z}$                                   |
|                |                                |             | ö                | $\mathbb{Z}$   |                              | Rosa Mustika      |     | rossmustika1@gmail.com                           |     | 001237223890                     | 2 hart yang lalu      | ces.<br>s<br>ŵ | Informasi<br><b>Renat Password</b><br>Delate |
|                |                                |             | ö                | $\mathbf{a}$   |                              | Rosa Mustika Dina |     | rosamustikadina2@gmail.com                       |     | 081237223890                     | 2 heri yang lalu      |                | Ŧ                                            |
|                |                                |             | $\Box$           | A              |                              | Mustika Dina      |     | mustkadha1@gmail.com                             |     | 081237223890                     | 2 hari yang lalu      |                | ÷                                            |
|                |                                |             | $\Box$           | $\overline{5}$ |                              | Dina              |     | dina12234@gmail.com<br>1200 - 1200 F.W. M. M. M. |     | 081237223890                     | 2 hari yang lalu      |                | Ξ                                            |
|                |                                |             | < 10             |                | Showing 1 to 5 of 5 entries. |                   |     |                                                  |     |                                  | First<br>Previoun     | Next           | Lost<br>t e-                                 |

Gambar 3. 41 Halaman Tampilan Data *User*

Setelah data *user*, selanjutnya terdapat menu order. pada halam ini terdapat *button* order baru dan *button reload*. Selanjutnya pada *form* data order terdapat pemilihan berapa banyak data yang akan ditampilkan, kolom *search*, nomor urut, kode order, nama *user*, total bayar, tanggal order, status dan titik tiga sebagai aksi yang berisikan menu proses order, *cancel* order, detail dan *delete*. Halaman tampilan order ini dapat dilihat pada Gambar 3.42.

| <b>Tyas Photo</b>                                                                            | $\equiv$ |                                                         |                        |                   |                   |                    |                                    |                                              |
|----------------------------------------------------------------------------------------------|----------|---------------------------------------------------------|------------------------|-------------------|-------------------|--------------------|------------------------------------|----------------------------------------------|
| <b>MAIN</b><br><b>CD</b> Deshboard<br>Data User                                              |          | Order > Data Order<br>C Order Baru<br><b>DATA ORDER</b> | Ó<br>Reload            |                   |                   |                    |                                    |                                              |
| Расхадя<br><b>IF</b><br>Report<br>$\Box$<br>$\blacksquare$<br>Page Content<br>Setting<br>131 | ×.<br>×. | $10^{\circ}$<br>$\sim$<br>o<br>NO.                      | 74<br>KODE ORDER<br>11 | NAMA<br>Ti        | TOTAL BAYAR<br>T1 | TOL. ORDER<br>in L | Total photo<br><b>STATUS</b><br>74 |                                              |
| Data Acestristrator<br>R.                                                                    |          | o<br>٠                                                  | TR-0288777918837918    | Rosa              | RP 30,000         | 01-06-2022 13:00   | Menunggu                           | ŧ                                            |
|                                                                                              |          | $\mathbf{z}$<br>o                                       | TR-0208777918837918    | Rosa Mustika      | RP 30,000         | 01-06-2022 13:00   | Menunggu                           | & Proces Order<br>X Cancel Order<br>@ Detail |
|                                                                                              |          | o<br>$\mathbf{a}$                                       | TR-0298777918837918    | Rosa Mustika Dina | RP 30,000         | 01-06-2022 13:00   | Menunggu                           | <b>III</b> Detete                            |
|                                                                                              |          | $\Box$<br>$\boldsymbol{A}$                              | TR-0208777918837918    | Mustika Dina      | RP 30,000         | 01-06-2022 13:00   | Menunggu                           | ĭ                                            |
|                                                                                              |          | o<br>$\overline{b}$                                     | TR-0208777918837918    | Dina<br>xx        | RP 30.000         | 01-06-2022 13:00   | Menunggu                           | Ŧ                                            |
|                                                                                              |          | Showing 1 to 5 of 5 entries<br>$-4.000$                 |                        |                   |                   |                    | First<br>Previous                  | Noxt Last<br>m »                             |
|                                                                                              |          |                                                         |                        |                   |                   |                    |                                    |                                              |

Gambar 3. 42 Halaman Tampilan Order

Setelah data order selanjutnya menu *package*. Pada halaman *package* ini terdapat *button* "tambah", *button "Reload"*, kolom pilihan jumlah data yang akan di jampilkan di halaman utama, kolom *search*, *form package* yang berisi nomor, *package*, *package type, price*, menu titik tiga yang berisi *detail, edit, delete.* Halaman tampilan package ini dapat dilihat pada Gambar 3.43.

| <b>Tyas Photo</b> $\equiv$                                  |               |                                           |                   |                     |             |                                        |
|-------------------------------------------------------------|---------------|-------------------------------------------|-------------------|---------------------|-------------|----------------------------------------|
| <b>MAIN</b><br>CD Dashboard<br>Data User<br>鬼<br>Order<br>ø |               | Package > Package<br><b>O</b> Tambah      | $\circ$<br>Reload |                     |             |                                        |
| Report<br>$\Box$<br>Page Content<br>$\Box$<br>Setting       | $\sim$<br>o a | PACKAGE<br>10<br>$\sim$<br>G<br>NO.<br>71 | PACKAGE           | PACKAGE TYPE<br>TA. | PRICE<br>TA | Theatres<br>Tá.                        |
| Data Administrator<br>$2+$                                  |               | o<br>n                                    | Paket A           | Package             | RP 30,000   | ĭ<br>C Detail                          |
|                                                             |               | $\overline{2}$<br>ö                       | Paket B           | Package             | RP 60,000   | $D^2$ . Edit<br><b>D</b> Delete        |
|                                                             |               | o<br>$\sim$                               | Paket C           | Package             | RP 90,000   | $\overline{\phantom{a}}$               |
|                                                             |               | O<br>$\lambda$                            | Paket D           | Package             | RP 120,000  | E                                      |
|                                                             |               | $\Box$<br>$\sqrt{6}$                      | Cetak 10R kilat   | Addon               | RP 20,000   | ÷                                      |
|                                                             |               | Showing 1 to 5 of 5 entries<br>$-1$       |                   |                     |             | First Previous<br>Next Last<br>$-11.5$ |

Gambar 3. 43 Halaman Tampilan *Package*

Selanjutnya terdapat menu *report*. Pada halaman tampilan *report* terdapat tampilan laporan total pendapatan pertahun, total pendapatan perbulan, total pendapatan perhari. Halaman tampilan *report* ini dapat dilihat pada Gambar 3.44.

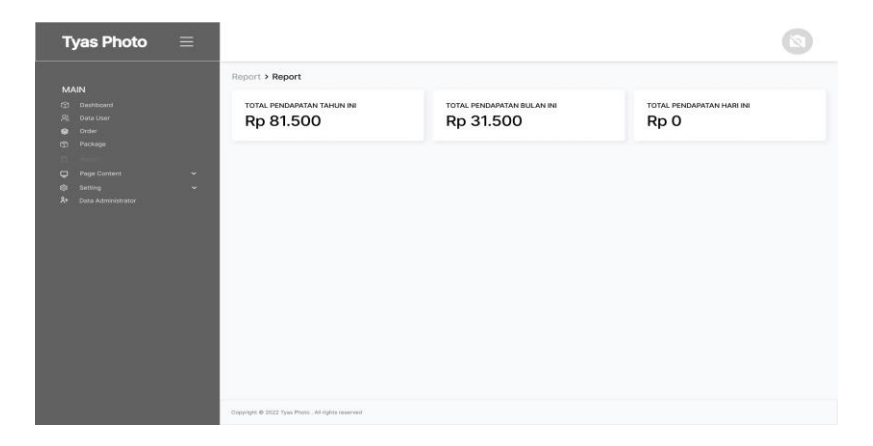

Gambar 3. 44 Halaman Tampilan *Report*

Selanjutnya terdapat menu *page content*. Pada halaman tampilan *page content* ini terdapat menu *features, testimonial, FAQ* dan *terms & conditions*. Halaman tampilan *page content* ini dapat dilihat pada Gambar 3.45.

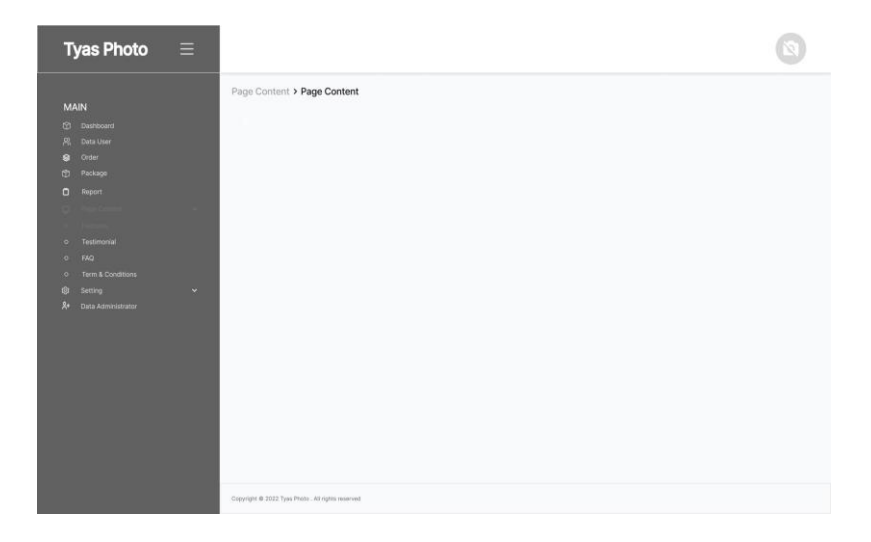

### Gambar 3. 45 Halaman Tampilan *Page Content*

Selanjutnya terdapat menu *setting*. Pada halaman tampilan menu *setting* terdapat tampilan *form seting website* yang berisikan

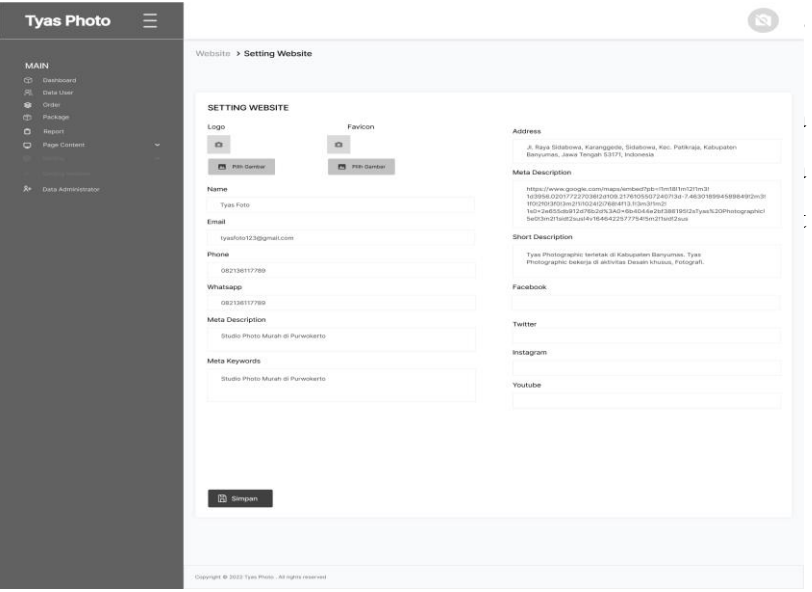

Gambar 3. 46 Halaman Tampilan *Setting*

Selanjutnya terdapat menu data *administrator*. Pada halaman tampilan *administrator* ini terdapat *button* tambah dan *Reload*,

selanjutnya terdapat *form* data admin yang berisikan nomor urut, foto, nama, *username, email, role*, tanggal *login* dan *action* yang berisikan menu informasi, *edit, reset password*, dan *delete*. Halaman tampilan data *administrator* ini dapat dilihat pada Gambar 3.47.

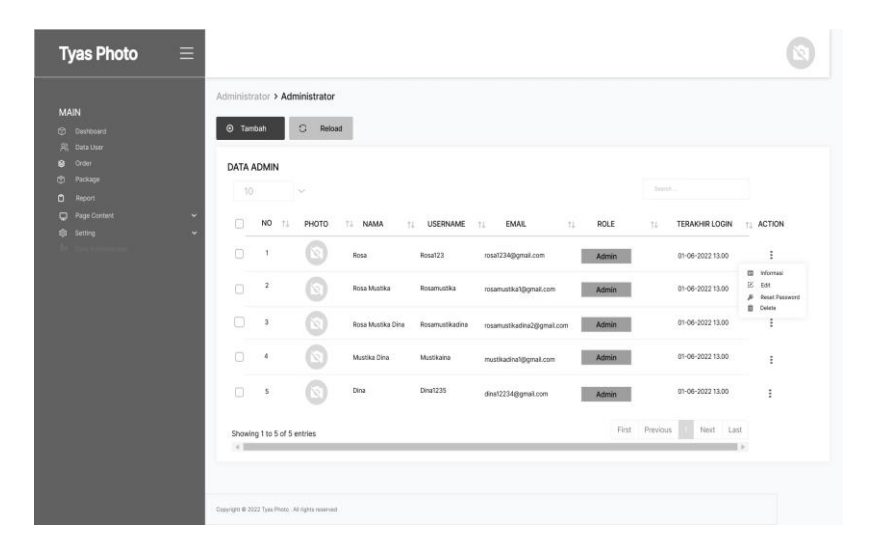

Gambar 3. 47 Halaman Tampilan *Administrator*

### **3.3.4.3** *Implementasi*

Setelah proses desain dilakukan, selanjutnya menuju ke proses selanjutnya yaitu implementasi aplikasi *website* menggunakan bahasa pemrograman php dan html menggunakan *framework code igniter* dengan melakukan pengkodean menggunakan *vusial studio code versi* 1.68.0.0, kemudian untuk *database*nya sendiri menggunakan *mysql* 8.0*.*

#### **3.3.4.4** *Pengujian Sistem*

Tahapan pengujian sistem sendiri dapat dilakukan ketika proses implementasi sudah dilakukan. Pengujian sistem ini dilakukan guna memastikan apakah sistem yang dibuat sudah berfungsi sesuai dengan kebutuhan yang diharapkan. Pengujian sistem ini dilakukan menggunakan metode pengujian *blackbox*

*testing* dan *system usability scale* (SUS). Pada tahap pengujian sistem ini penulis menggunakan *smartphone* dan juga laptop.

a. Metode *Blackbox Testing*

Metode *Blackbox Testing* merupakan suatu pengujian yang berfokus pada spesifikasi fungsional dari perangkat lunak yang dibuat [29]. Pada pengujian *website Managemen System* dan Ekatalog Studio Foto di halaman admin dilakukan pada 4 buah laptop yang digunakan secara bersamaan yang mempunyai spesifikasi seperti Tabel 3.1 sedangkan untuk pengujian dihalaman pelanggan dilakukan pada 2 buah laptop dan 2 buah *smartphone* yang mempunyai spesifikasi seperti Tabel 3.2.

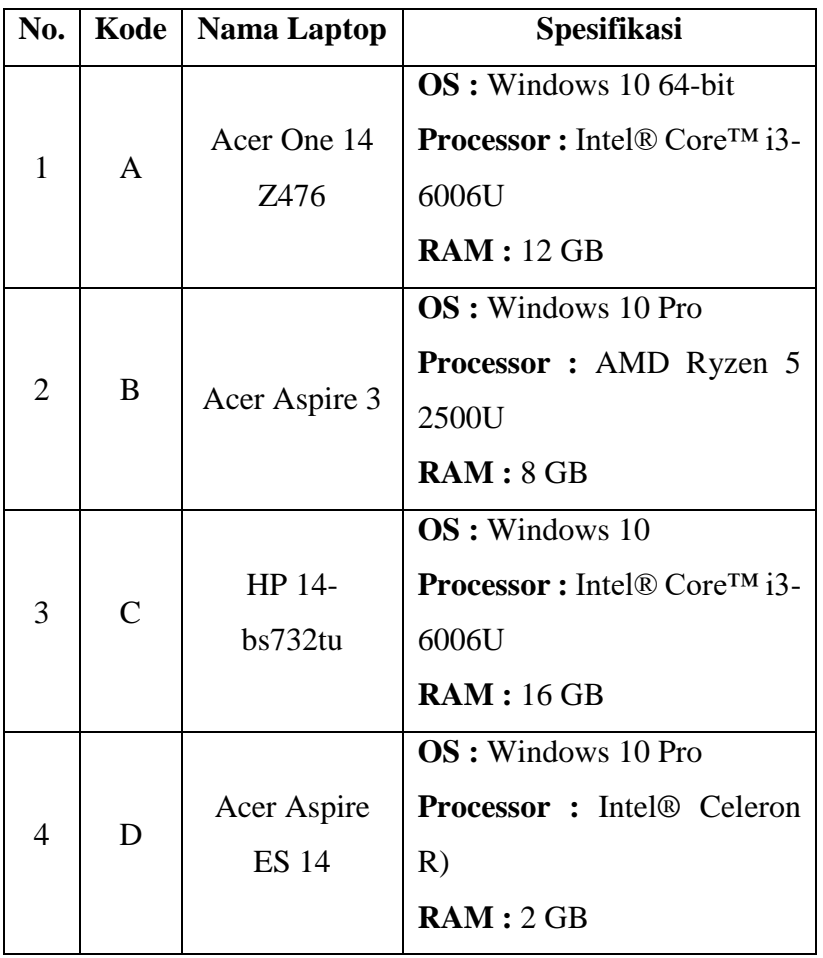

Tabel 3. 1 Spesifikasi Laptop Untuk Halaman Admin

| N <sub>0</sub> | Kode        | <b>Nama</b><br><b>Smartphone dan</b><br>Laptop | <b>Spesifikasi</b>                                                                                               |
|----------------|-------------|------------------------------------------------|----------------------------------------------------------------------------------------------------|
|                |             | E<br><b>Vivo 1606</b>                          | OS : Android 6<br><b>Chipset : Qualcomm</b>                                                                      |
| 1              |             |                                                | MSM8917<br>Snapdragon<br>$425(28)$ nm)                                                                           |
| $\overline{2}$ | $\mathbf F$ | <b>Vivo 1812</b>                               | <b>OS</b> : Android 8<br><b>Chipset</b> : Snapdragon                                                             |
| 3              | G           | <b>Vivo 1817</b>                               | <b>OS</b> : Android 8<br><b>Chipset</b> : Snapdragon                                                             |
| 4              | H           | Acer One 14 Z476                               | $OS:$ Windows 10 64-bit<br>Intel <sup>®</sup><br>Processor<br>$\mathbf{r}$<br>$Core^{TM}$ i3-6006U<br>RAM: 12 GB |

Tabel 3. 2 Spesifikasi Laptop dan *Smartphone* Untuk Halaman Pelanggan

Setelah mengetahui spesifikasi laptop dan *smartphone* yang akan digunakan untuk melakukan pengujian ini, selanjutnya pengujian fungsionalitas dapat dilakukan dengan cara mengetahui setiap fungsi pada *website* Management *System* dan *E-Katalog* Studio Foto apakah sistem ini dapat berjalan dengan baik atau tidak. Pengujian fungsionalitas ini dapat dilihat pada Tabel 3.3 dan Tabel 3.4 di bawah ini.

Tabel 3. 3 Pengujian Fungsionalitas Pada Halaman Admin

| No | <b>Parameter Pengujian</b> | <b>Hasil Yang Diharapkan</b> |
|----|----------------------------|------------------------------|
|    |                            | Website dapat dijalankan     |
|    | Membuka website            | dengan baik di device        |
|    |                            | (laptop)                     |

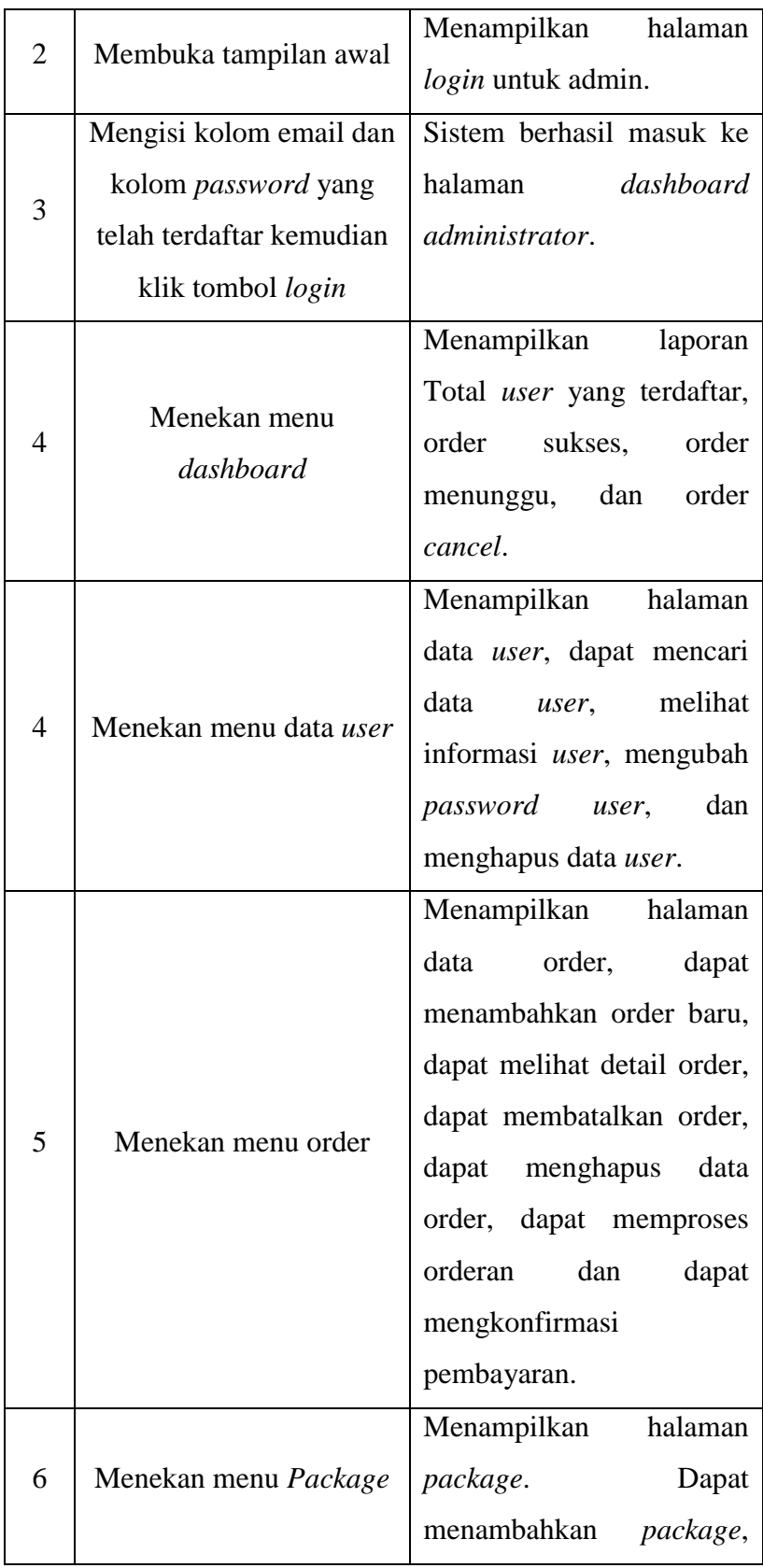

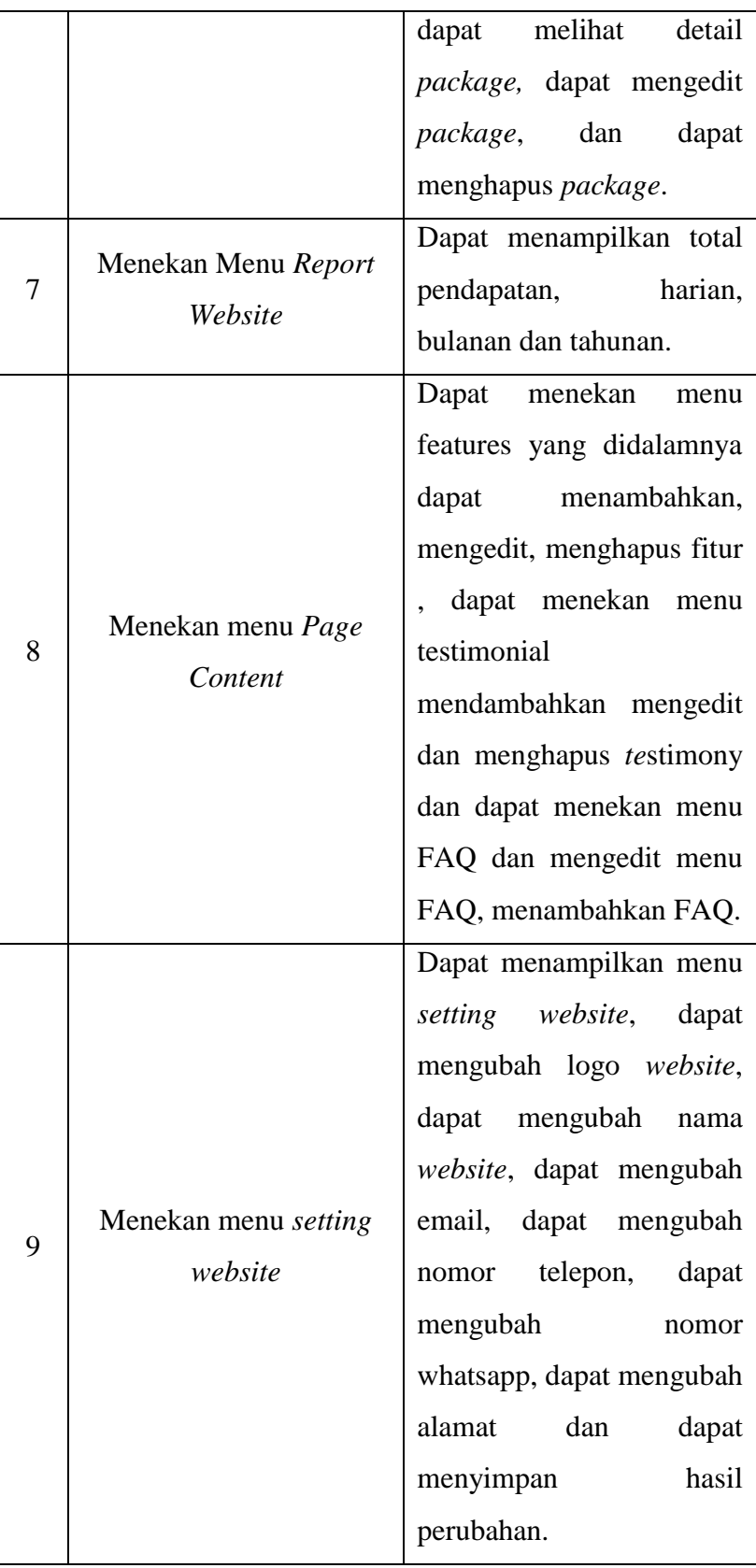

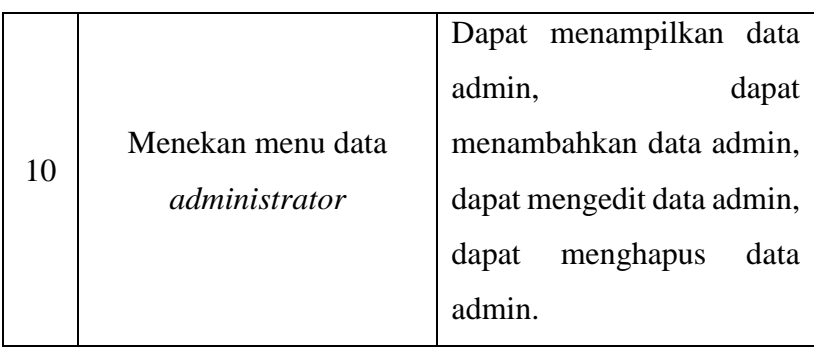

## Tabel 3. 4 Pengujian Fungsionalitas Pada Halaman Pelanggan

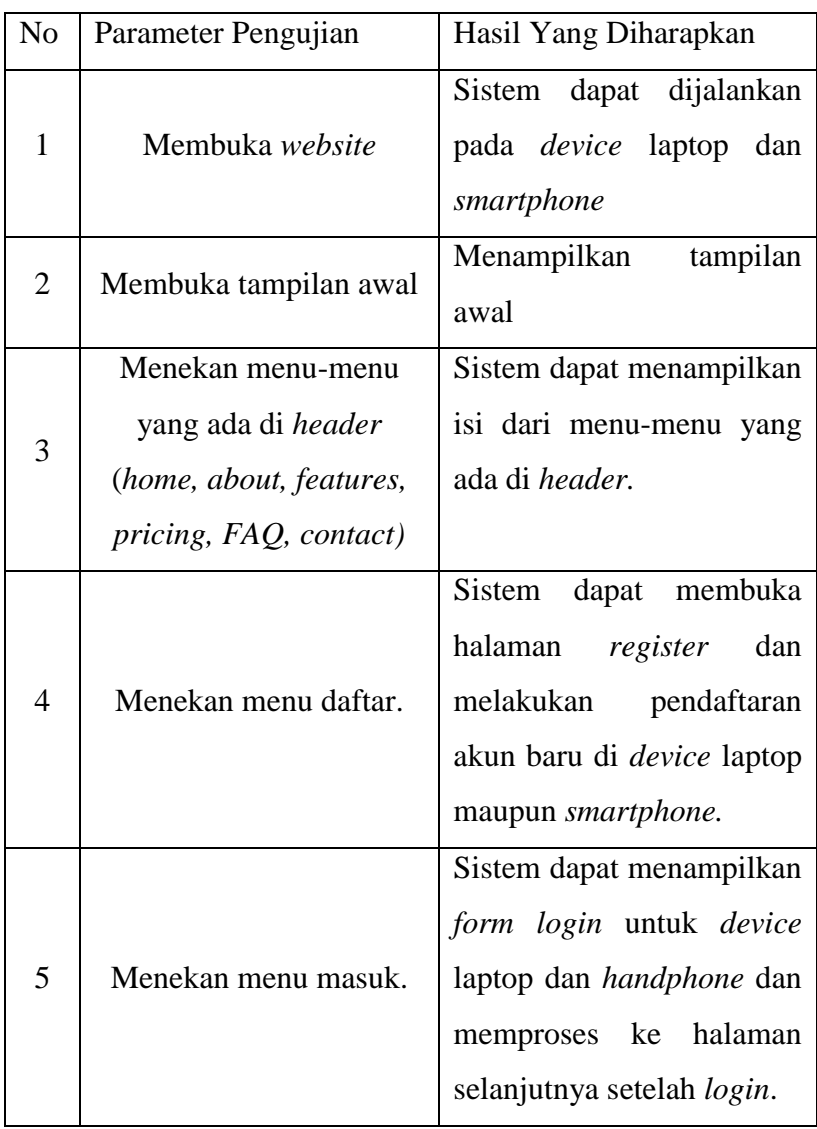

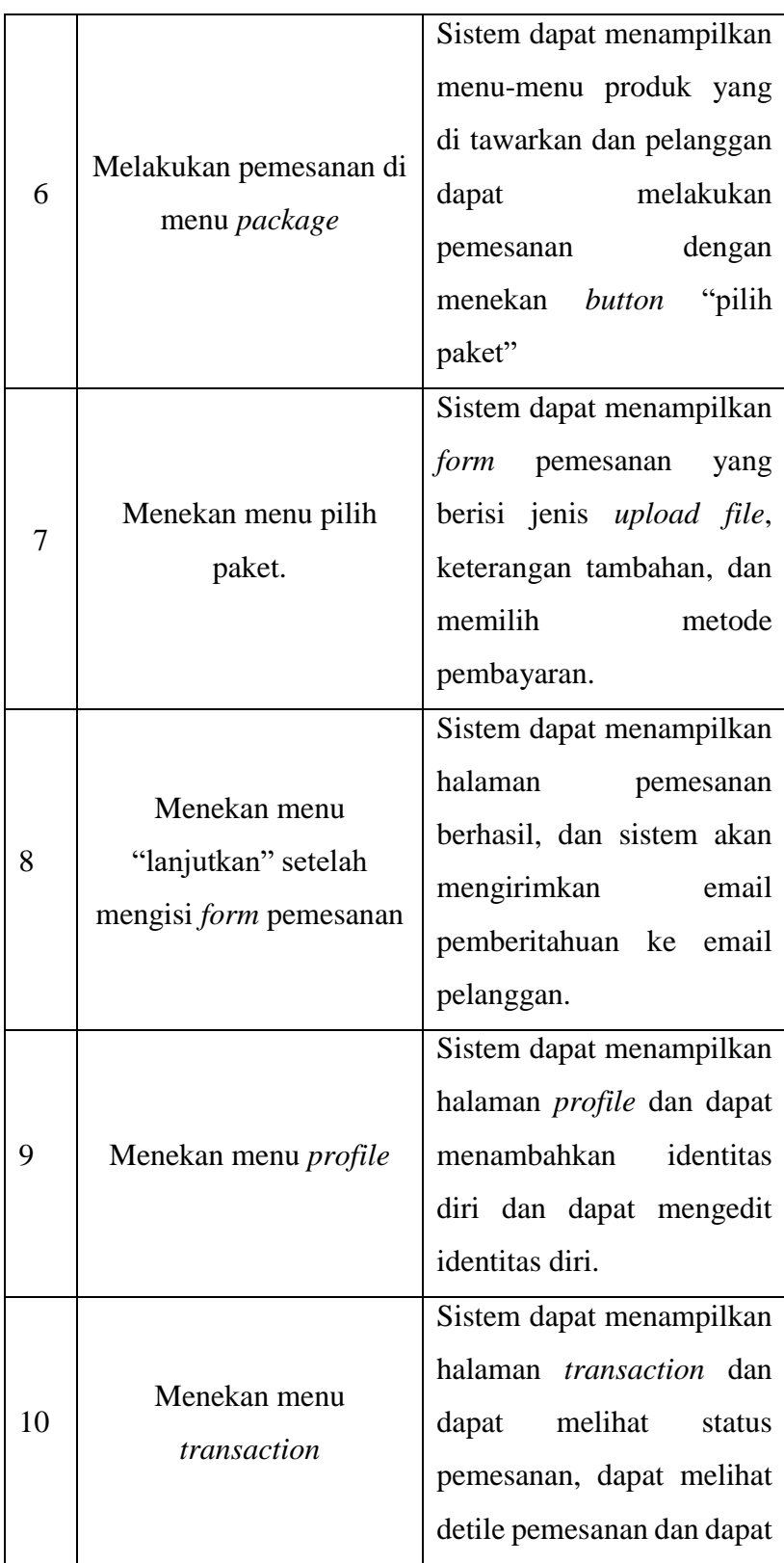

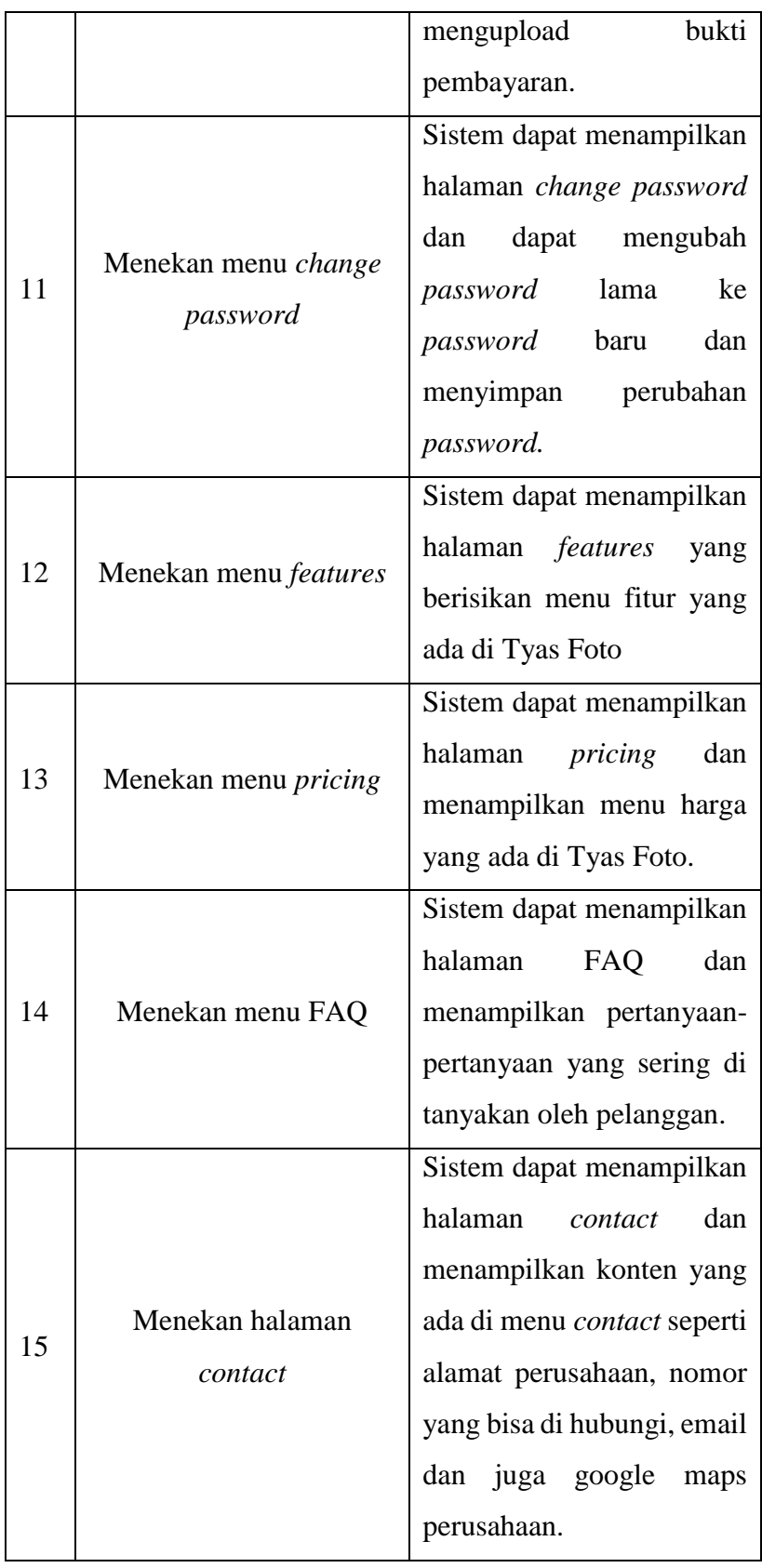

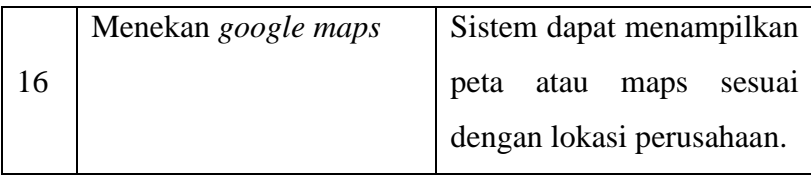

# b. Metode *System Usability Scale* (SUS)

*System Usabiliy Scale* (SUS) adalah salah satu metode yang paling sering digunakan untuk menilai kegunaan (*usability*) dari suatu sistem atau produk. Metode ini memiliki beberapa kelebihan antara lain metode dilakukan dengan sederhana dengan hasil penilaian berupa skor 1-100 sehingga lebih mudah dimengerti, tidak menggunakan biaya dalam penggunaanya, dengan ukuran sampel yang *relative* kecil namun tetap terbukti *valid* dan *reliable* [30]. Metode ini terdiri dari 10 pertanyaan seperti pada Tabel 3.5 dan terdapat 5 pilihan jawaban seperti pada Tabel 3.6.

Tabel 3. 5 Pertanyaan System Usability Scale (SUS)

| N <sub>o</sub> | Pertanyaan                                                                             |  |  |  |  |
|----------------|----------------------------------------------------------------------------------------|--|--|--|--|
| $\mathbf{1}$   | Saya berpikir akan menggunakan sistem ini lagi                                         |  |  |  |  |
| $\overline{2}$ | Saya merasa sistem ini rumit untuk digunakan                                           |  |  |  |  |
| 3              | Saya merasa sistem ini mudah digunakan                                                 |  |  |  |  |
| 4              | Saya membutuhkan bantuan dari orang lain atau teknisi<br>dalam menggunakan sistem ini  |  |  |  |  |
| 5              | Saya merasa fitur-fitur sistem ini berjalan dengan<br>semestinya                       |  |  |  |  |
| 6              | Saya merasa ada banyak hal yang tidak konsisten                                        |  |  |  |  |
| 7              | merasa orang lain akan memahami<br>Saya<br>cara<br>menggunakan sistem ini dengan cepat |  |  |  |  |
| 8              | Saya rasa sistem ini membingungkan                                                     |  |  |  |  |
| 9              | Saya merasa tidak ada hambatan dalam menggunakan<br>sistem ini                         |  |  |  |  |

10 Saya perlu membiasakan diri terlebih dahulu sebelum menggunakan sistem ini

Tabel 3. 6 Tabel Jawaban System Usability Scale (SUS)

| Jawaban                   | Skor |
|---------------------------|------|
| Sangat tidak setuju (STS) |      |
| Tidak Setuju (TS)         |      |
| Ragu-ragu (RG)            |      |
| Setuju $(S)$              |      |
| Sangat Setuju (SS)        |      |

### **3.3.4.5** *Perawatan*

Tahap perawatan adalah tahapan terakhir dari proses metode pengembangan *waterfall.* Pada tahap inilah *software* yang sudah jadi akan digunakan pengguna dan dilakukan juga pemeliharaan. Pemeliharaan ini memungkinkan pengembang untuk melakukan perbaikan ketika terjadi kesalahan yang tidak terdeteksi pada tahap sebelumnya. Pada tahap perawatan ini meliputi perbaikan kesalahan, perbaikan implementasi unit sistem, peningkatan serta penyesuaian sistem dengan kebutuhan.